# DVP201/202/211LC-SL Load Cell **称重模块 操作手册**

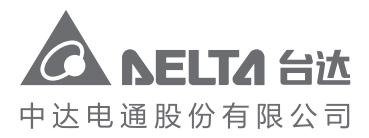

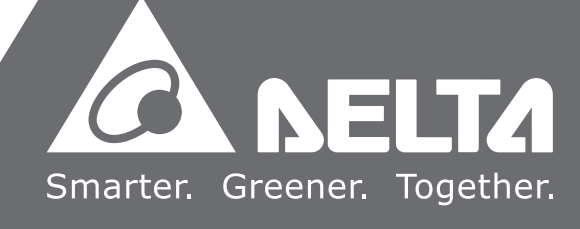

地址:上海市浦东新区民夏路238号 邮编:201209 电话:(021)5863-5678 传真:(021)5863-0003 网址:http://www.deltagreentech.com.cn

DVP-0051710-02 2017-11-30

沈阳

电话 :(024)2334-1612 传真 :(024)2334-1163 长春

电话 :(0431)8892-5060 传真 :(0431)8892-5065

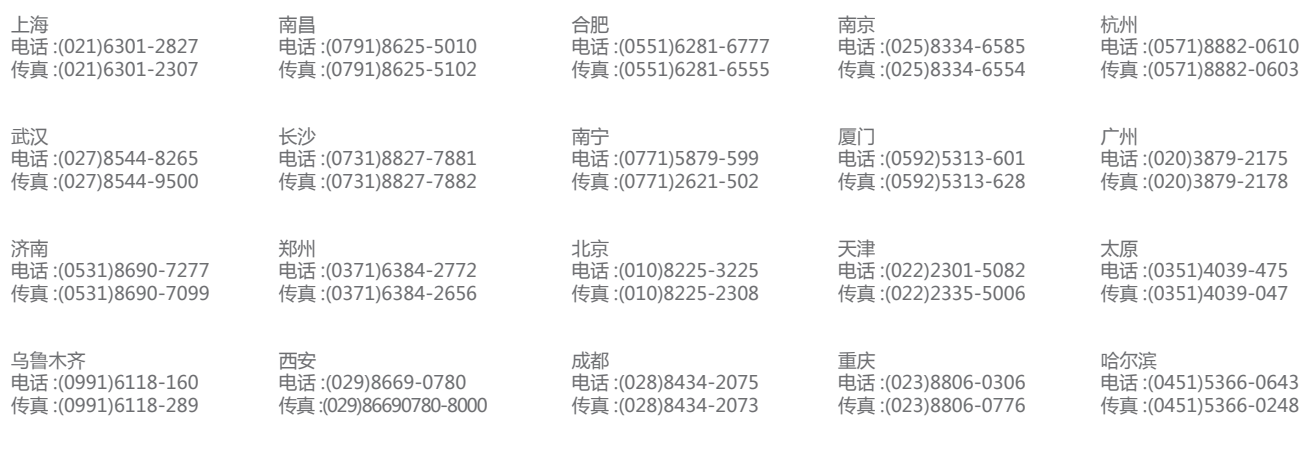

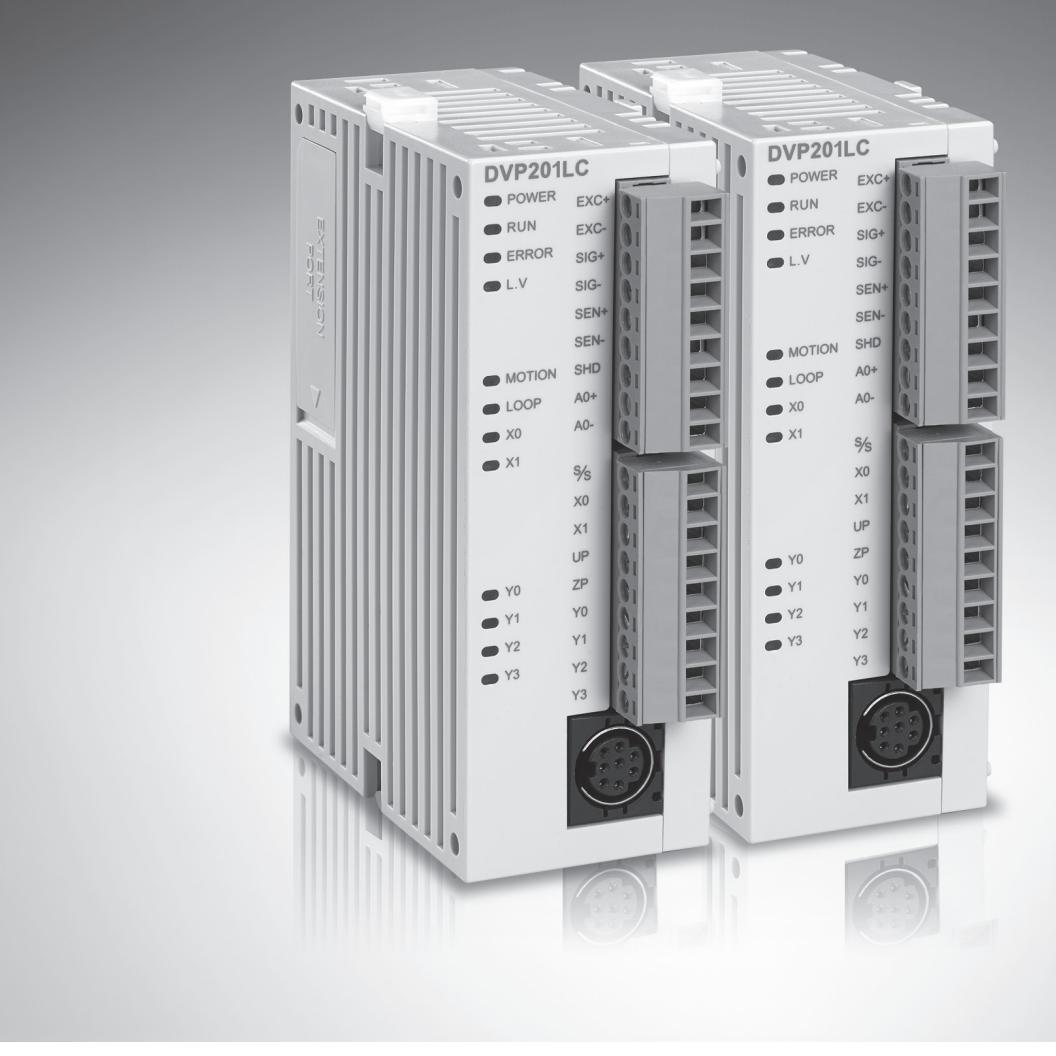

客服热线(A) 400 - 820 - 9595

绵密网络 专业服务

中达电通已建立了 48 个分支机构及服务网点,并塑建训练有素的专业团队,提供客户最满意的服务,公司技术人员 能在 2 小时内回应您的问题,并在 48 小时内提供所需服务。

> 中达电通公司版权所有 如有改动,恕不另行通知

## **DVP201/202/211LC-SL LOAD CELL 称重模块操作手册**

### **版本修订一览表**

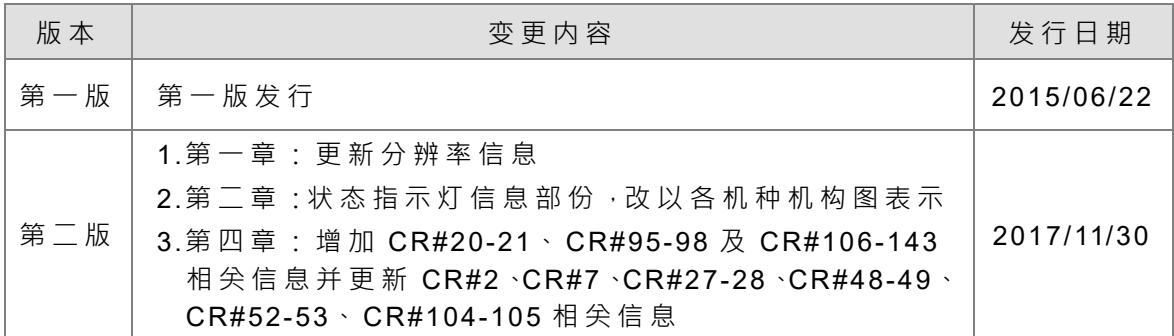

## DVP201/202/211LC-SL Load Cell 称重模块

## 操作手册

### 目录

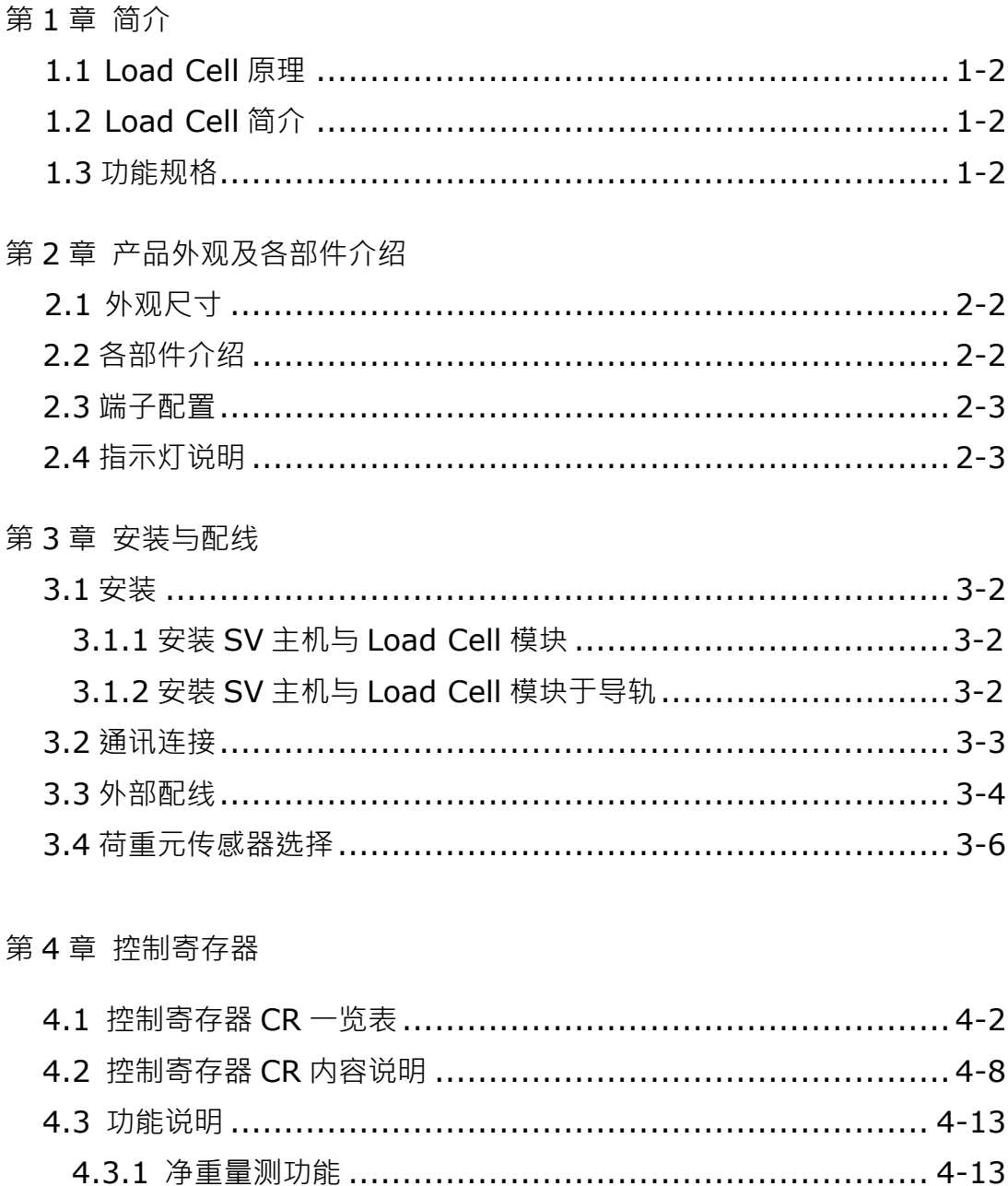

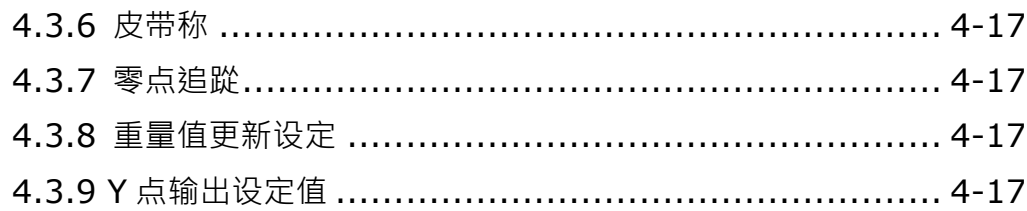

### 第5章 调校

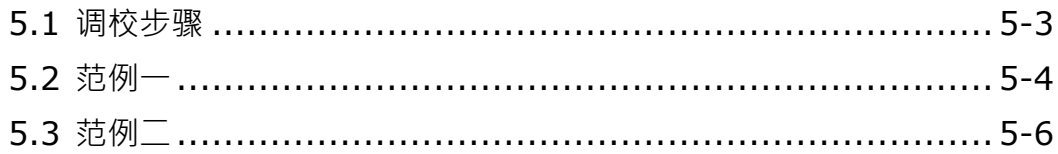

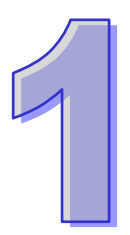

## <span id="page-5-0"></span>第1章 简介

### 目录

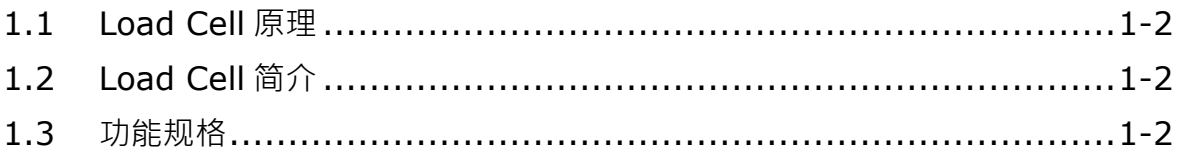

感谢您使用台达 DVP201/202/211LC-SL Load Cell 称重模块。为了确保能正确地安装及操作本产品, 请在使用之前,仔细阅读本使用手册。

- ✓ 此操作手册提供功能规格、安装、基本操作与设定,以及有关于 load cell 量测内容的介绍。
- ✓ 本机为开放型 (OPEN TYPE) 机壳, 因此使用者使用本机时, 必须将之安装于具防尘、防潮及免 于电击/冲击意外之外壳配线箱内。另必须具备保护措施(如: 特殊之工具或钥匙才可打开), 防止 非维护人员操作或意外冲击本体,造成危险及损坏,且请勿在上电时触摸任何端子。
- <span id="page-6-0"></span>✓ 请务必仔细阅读本使用手册,并依照本手册指示进行操作,以免造成产品受损,或导致人员受伤。

### **1.1 Load Cell 原理**

当金属材料受到拉力或张力时,金属材料变细,电气阻抗增加;反之,受到压缩时,则金属阻抗变小, 应用这种方法做成应变计称为 Load cell。此类感测装置可以将物理现象中的压力变换成电气信号输 出,因此常被用在荷重、张力、压力转换的场合之中。

### <span id="page-6-2"></span>**1.2 Load Cell 简介**

Load Cell 称重模块可适用 4 或 6 线式的多种特征值 Load Cell,可配合客户需求进行反应速度的搭配 调整 · 轻易地满足目前荷重应用市场上的全面需求 · Load Cell 称重模块可透过 DVP-PLC 主机 ( 备注 \*)程序以指令 FROM/TO 来读写数据。

<span id="page-6-1"></span>备注\*: 支持左侧扩充的 PLC 主机, 如 SV、EH2-L、SA2、SX2...等。

#### **1.3 功能规格**

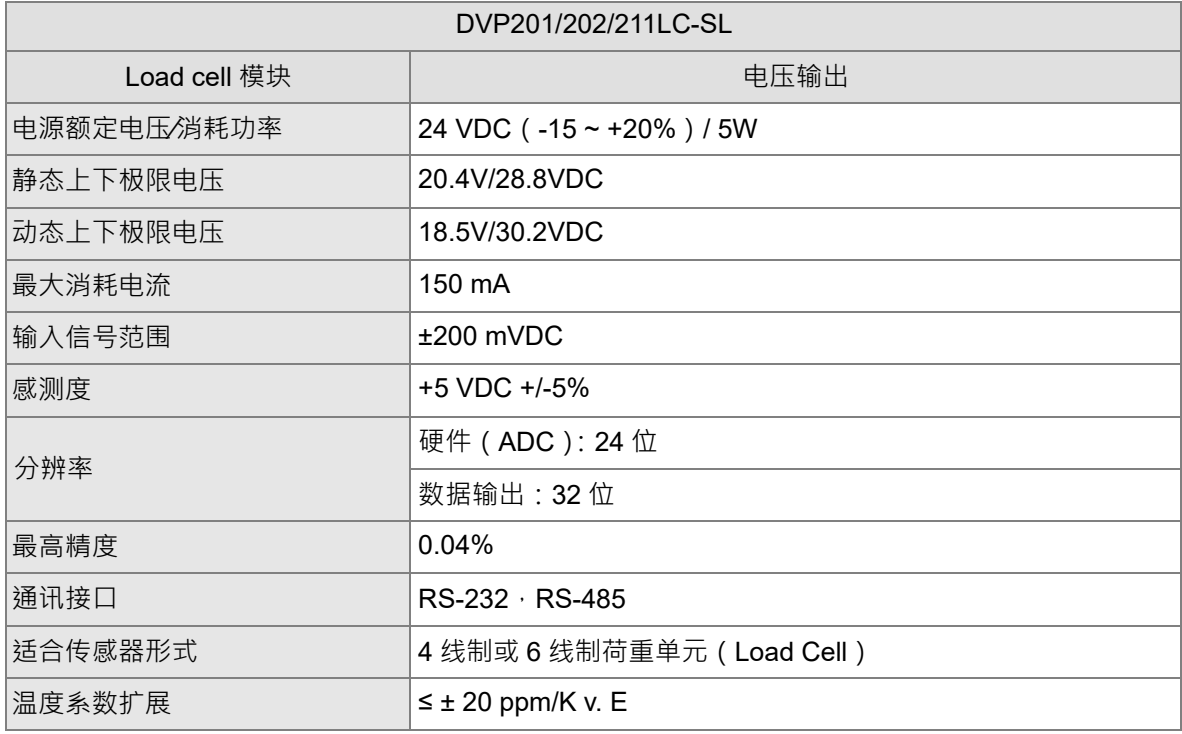

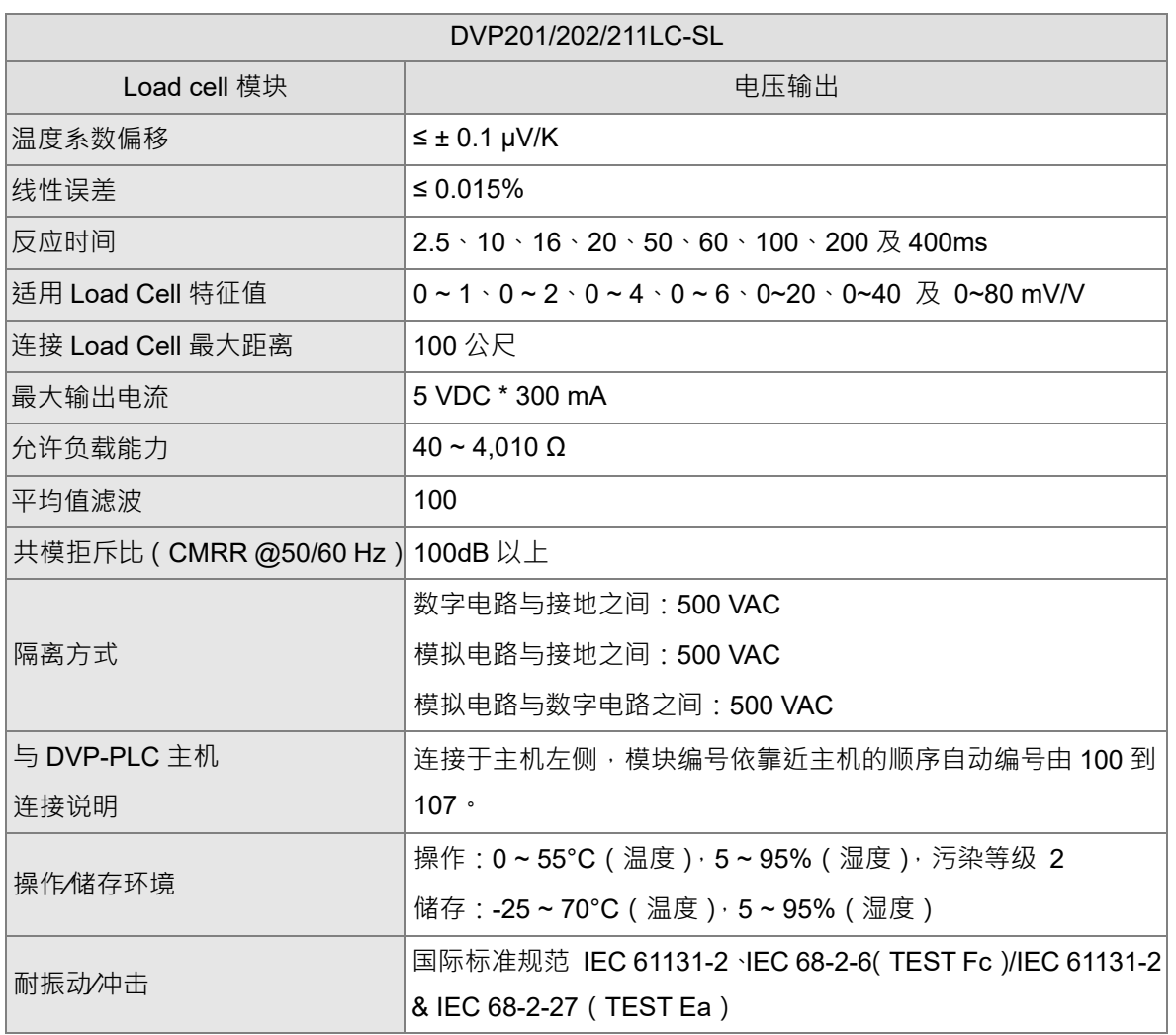

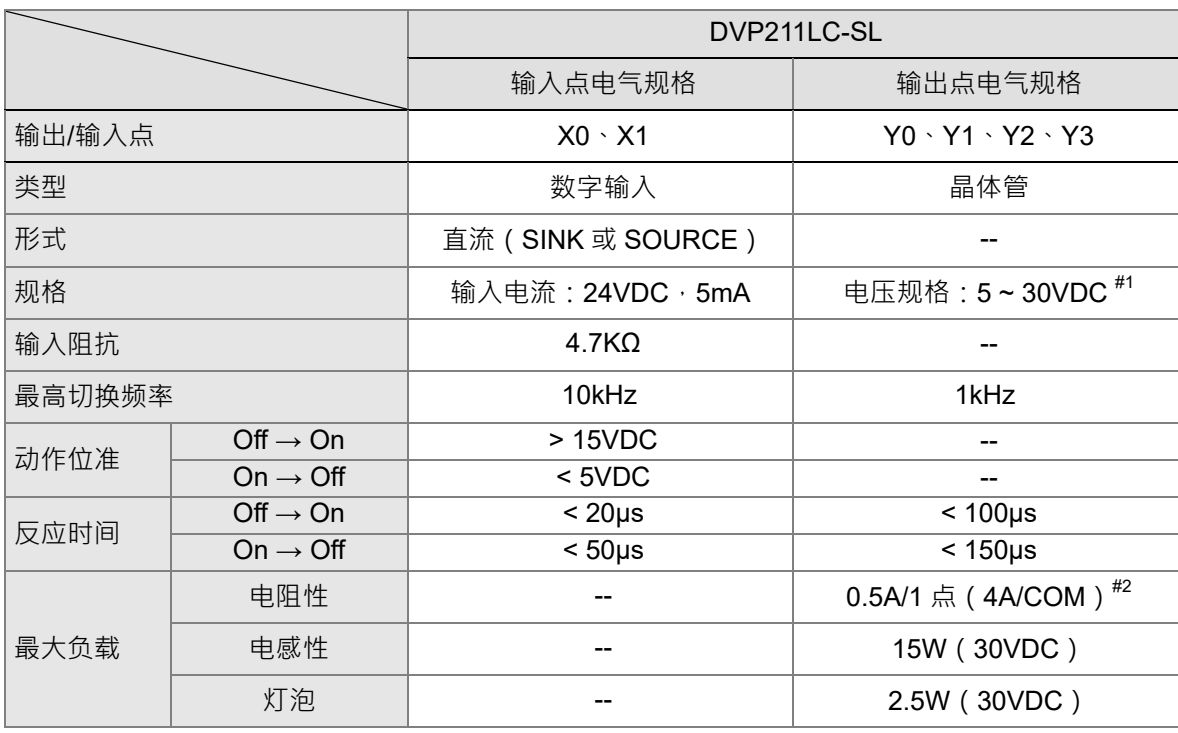

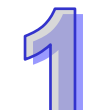

注意: 符合 DIN1319-1 的规范,测量值的误差应≤0.05%在 20℃ +10K 的温度范围内。 #1: UP 及 ZP 必须外加辅助电源 24VDC (-15% ~ +20%) 额定消耗约 1mA/点。 #2: NPN 模式使用 ZP 端点, PNP 模式使用 UP 端点。

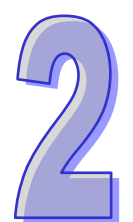

## <span id="page-9-0"></span>第2章 产品外观及各部件介绍

### 目录

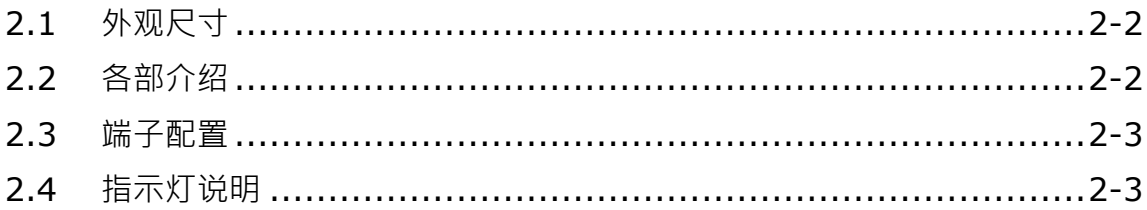

### <span id="page-10-0"></span>**2.1 外观尺寸**

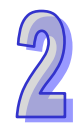

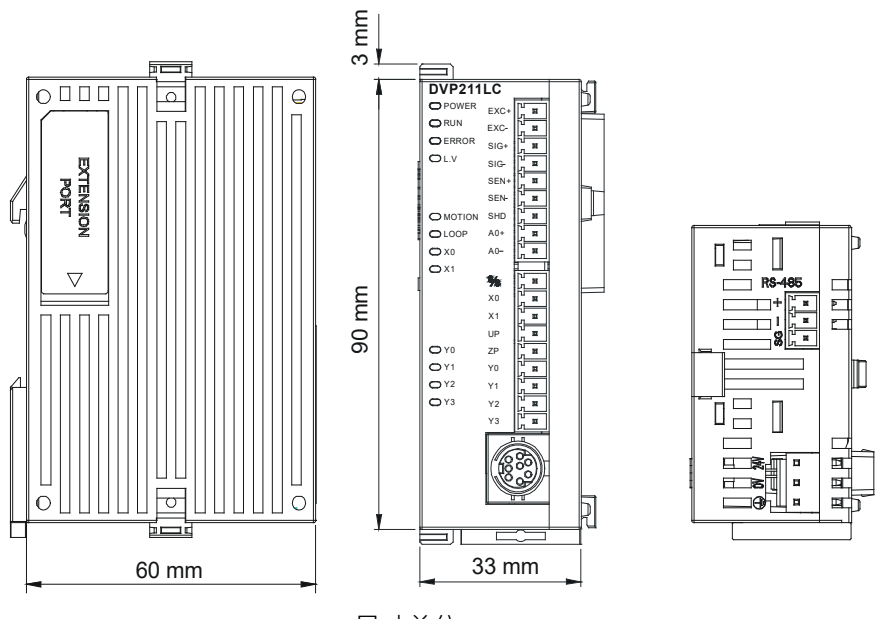

尺寸单位:mm

<span id="page-10-1"></span>**2.2 各部件介绍**

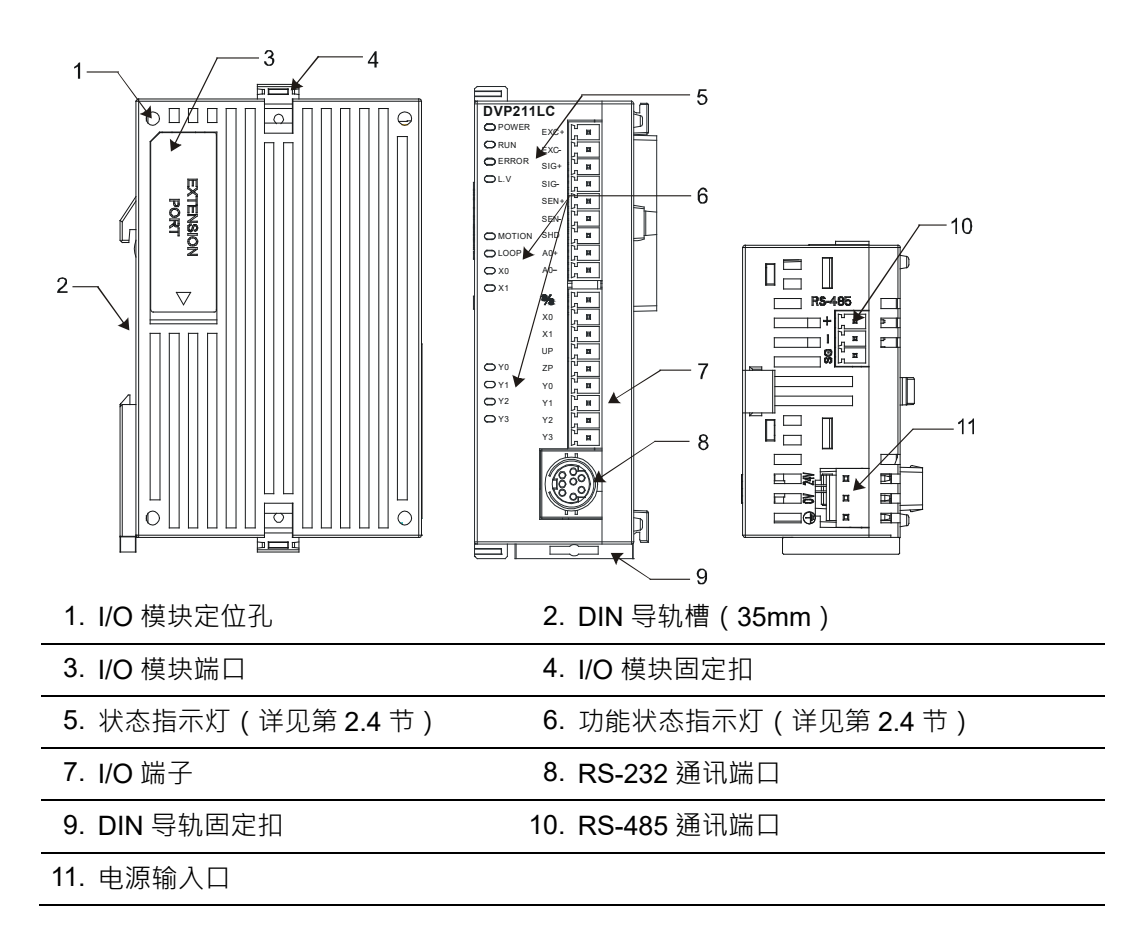

### <span id="page-11-1"></span>**2.3 端子配置**

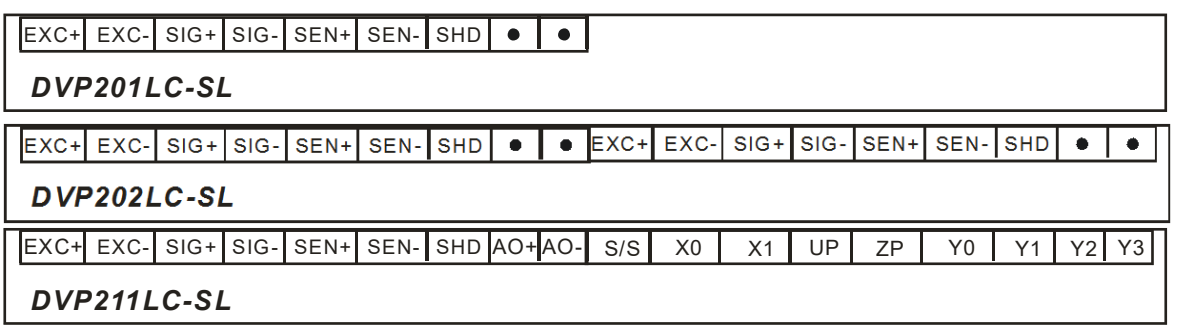

### <span id="page-11-0"></span>**2.4 指示灯说明**

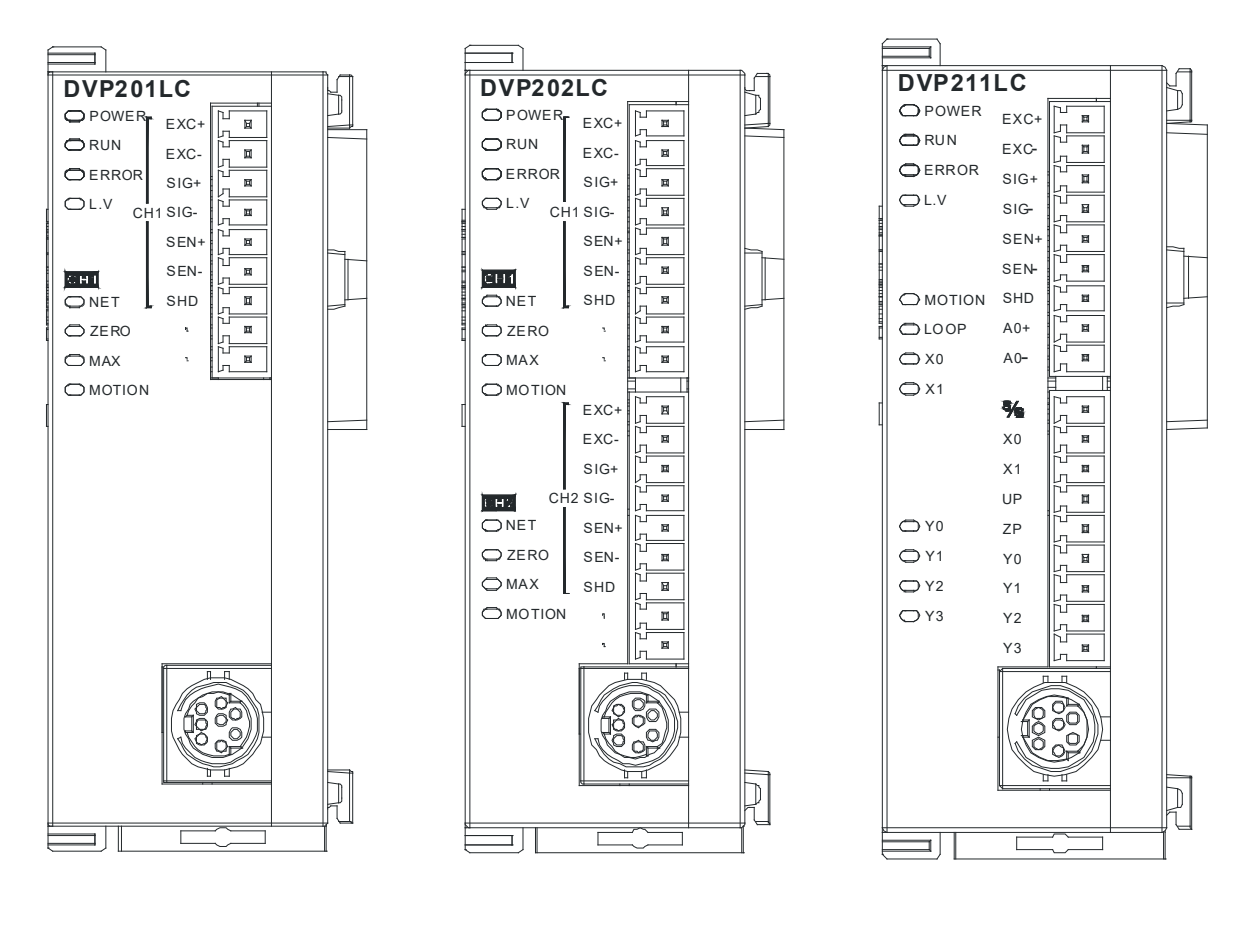

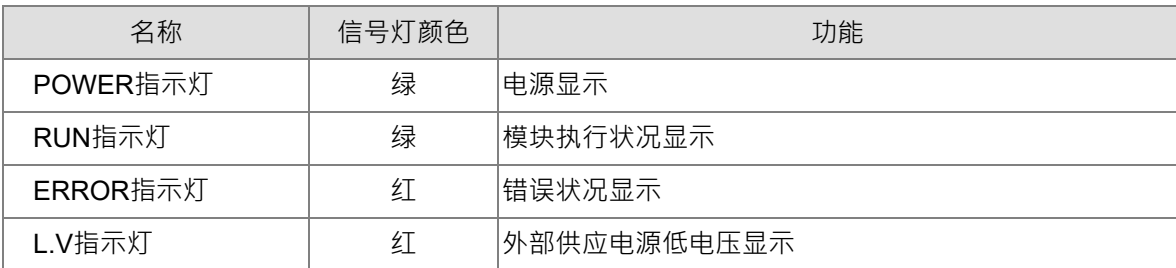

#### DVP201/202/211LC-SL Load Cell 称 重模块操作手册

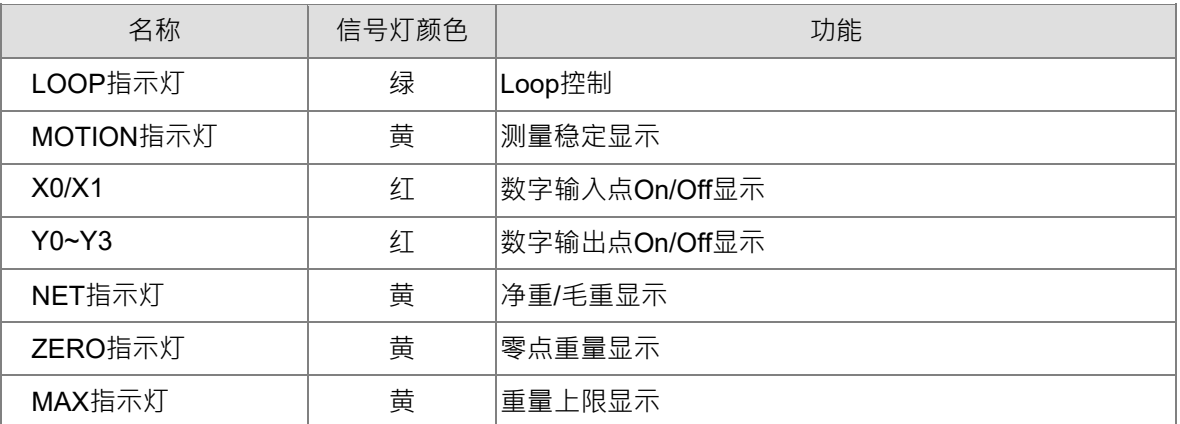

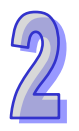

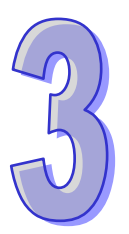

## <span id="page-13-0"></span>第3章 安装与配线

### 目录

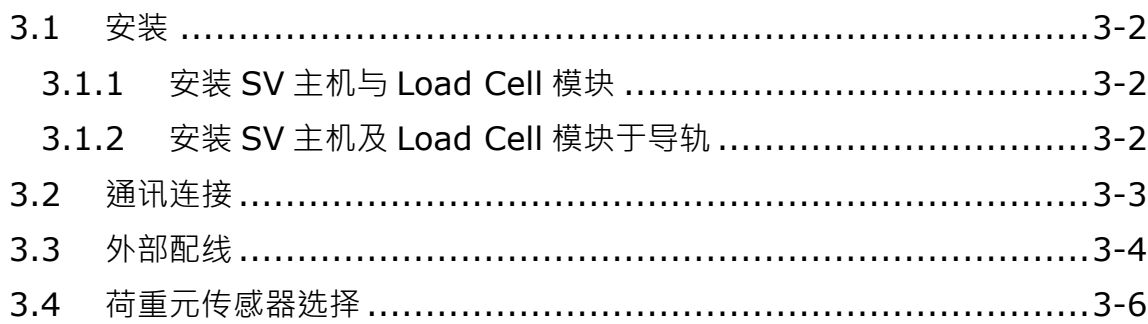

### <span id="page-14-0"></span>**3.1 安装**

#### <span id="page-14-1"></span>**3.1.1 安装 SV 主机与 Load Cell 模块**

- 将 SV 主机左侧上下两端的 I/O 模块扣环打开,将 Load Cell 模块沿四角上的导入孔装入,如下 图 ① 所示:
- 压入 SV 主机上下两端的扣环,卡紧模块以保证接触良好,如下图步骤 ② 所示。

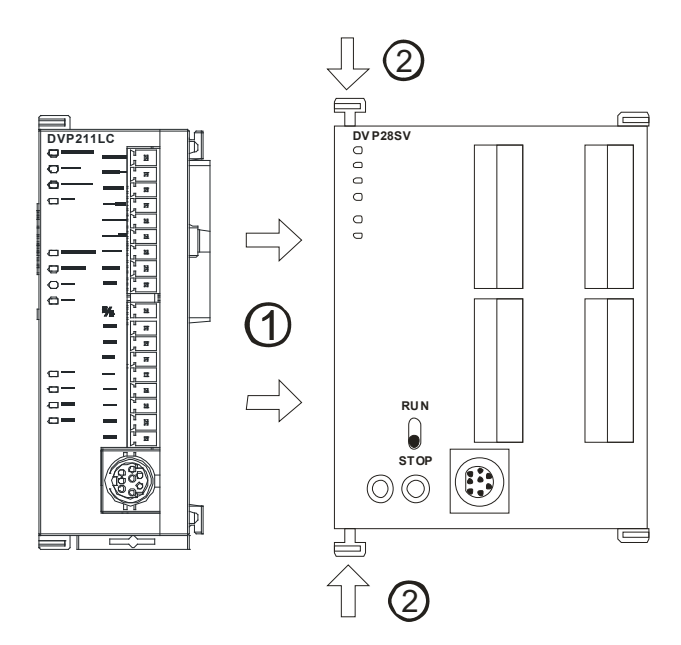

#### <span id="page-14-2"></span>**3.1.2 安装 SV 主机及 Load Cell 模块于导轨**

- 请使用 35mm 标准导轨
- 打开 SV 主机及 Load Cell 模块的导轨固定扣,将 SV 主机及 Load Cell 模块嵌入导轨上
- 压入 SV 主机及 Load Cell 模块的导轨固定扣,将 SV 主机及 Load Cell 模块固定在导轨上,如 下图所示。

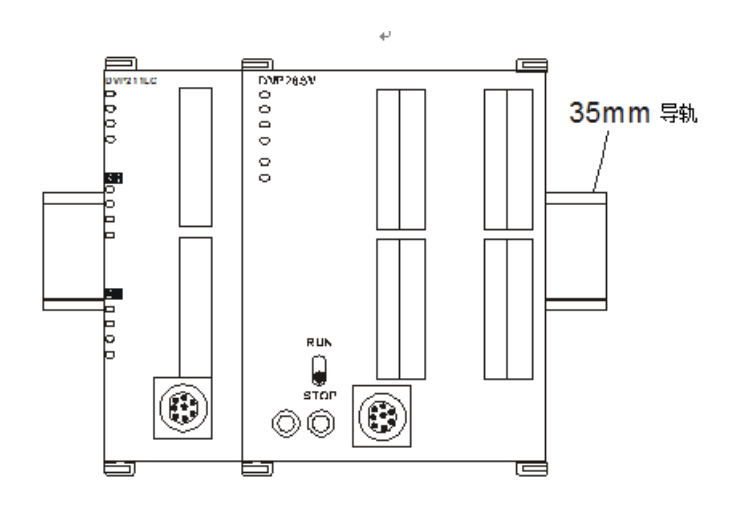

### <span id="page-15-0"></span>**3.2 通讯连接**

请依通讯连接器的接脚定义配线。

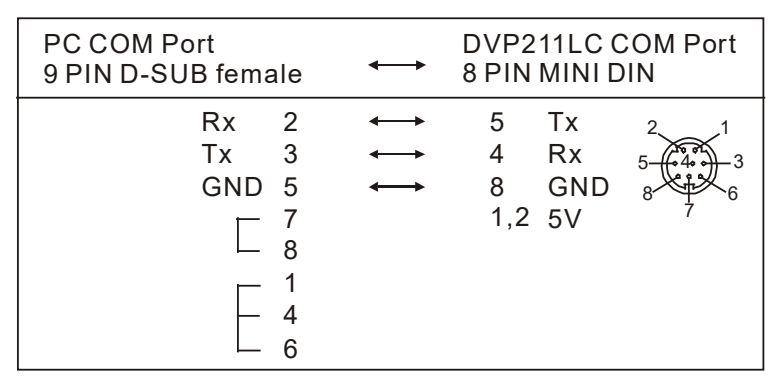

- Load Cell 模块有两个通讯接口可以与 PC 以及其它设备通讯, COM1 提供标准 RS-232 通讯接 口, COM2 提供标准的 RS-485 通讯接口,两个接口的通讯协议均符合标准 MODBUS 协议。 PC 可以通过 COM1 的 RS-232 接口,直接与模块进行通讯。
- 模块电源推荐使用台达提供的电源模块。

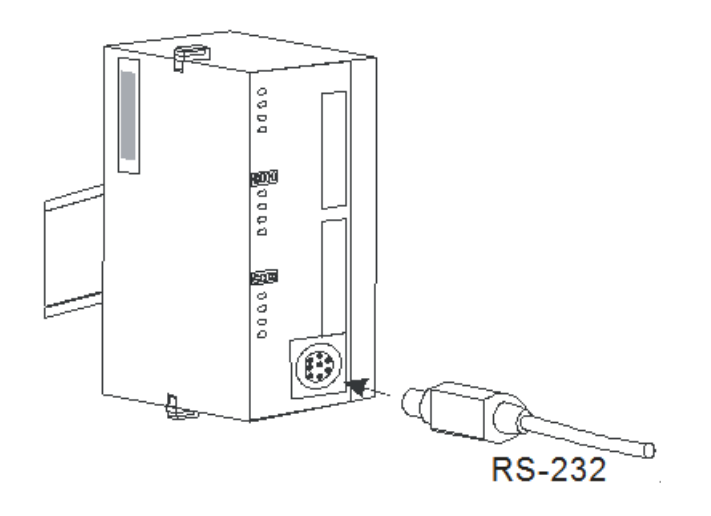

### <span id="page-16-0"></span>**3.3 外部配线**

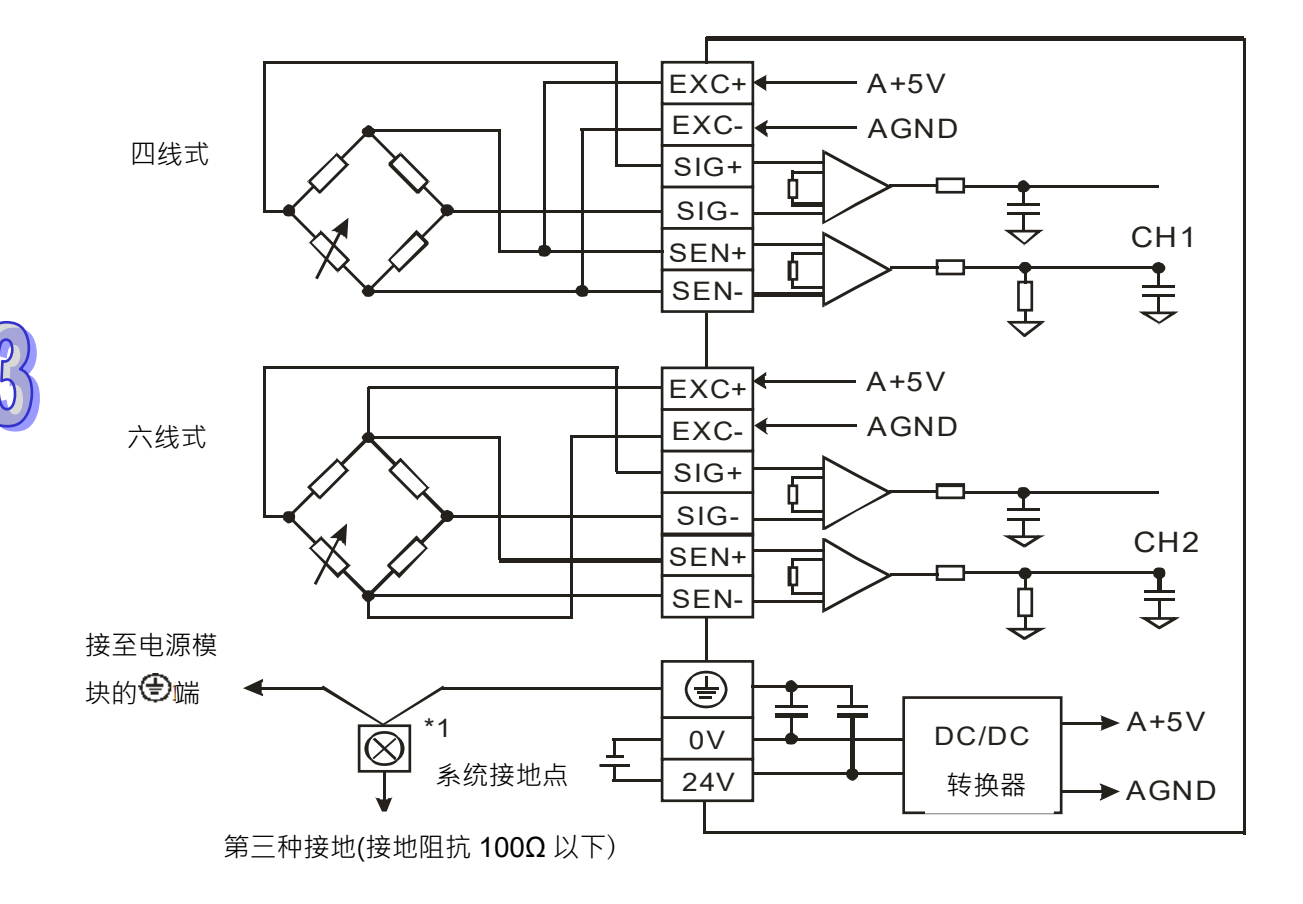

- Load Cell 荷重元 **CH1 CH2** DVP202LC Load Cell 荷重元 Load Cell 荷重元 Load Cell 荷重元 Load Cell 荷重元 Load Cell 荷重元 Load Cell 荷重元 Load Cell 荷重元
- 多个Load Cell荷重元并联,连接至单一Load Cell模块示意图

- 注 1:请将电源模块的 <sup>(2)</sup>端及 Load Cell 秤重模块的 <sup>(2)</sup>端连接到系统接地点,再将系统接 点作第三种接地或接到配电箱的机壳上。
- 注 2: 请注意, 在并联多个 Load Cell 荷重元时, Load Cell 荷重元的总阻抗须大于 40Ω。

#### <span id="page-18-0"></span>**3.4 荷重元传感器选择**

1. 激励电压:

激励电压是由外部提供给荷重元传感器工作的电源,在传感器的规格都是标示可接受的最大电压, Load Cell 模块提供的激励电压为+5V,传感器的洗择上只要规格大于 5V 均可使用。

2. 特征值

荷重元传感器是应用桥式电路,当荷重元传感器受到了压力时,会产生与作用力成正比的电压输 出 SIG+/SIG-。特征值决定了 Load Cell 传感器输出的特性,单位为 mV/V。当 Load cell 传感器 接受到外界的作用力,会输出微小的电压,输出的关系式如下

 传感器输出:(作用力 / 最大额定重量)X(激励电压 X 特征值) 例如某一传感器的特征值为 2mV/V · 最大额定负载是 10Kg · 依模块所提供的电压为 5V · 传感器 最大额定负载 10Kg 对应的电压为 10mV · 当传感器的负载是 1Kg 输出电压即为 1mV · 模块的特 征值可支持到 80mV/V, 传感器在选择上只要低于 80mV/V 都可使用。

3. 最大额定负载

荷重元传感器的最大额定负载选择,除了载重外,还需考虑皮重、振动及冲击等因素。建议荷重 元传感器的载重愈接近规格上的最大额定负载,秤量的准确度就愈高。

4. 四线式/六线式选择

荷重元传感器接线方式主要的4线式和6线式两种,模块由 EXC+/EXC-提供电源给荷重元传感器, 但是秤重模块跟传感器之间有线路阻抗,实际上传感器收到的电压会小于模块提供的电压。每个 传感器的输出 SIG+/SIG-与接到的电压有相对应的关系,所以在模块与传感器的接线距离较小的 环境,线路阻抗较小可使用 4 线式传感器,当接线距离较长时,建议使用 6 线式传感器,以减少 线路阻抗造成的误差。

5. 精度评估

模块的精度是 0.04%,也就是传感器的最大额定负载乘上 0.04%, 即为模块能解析的最大精度(预 设的量测时间为 50ms ) · 但是在设定较长的量测时间 · 所能呈现的精度也相对的提升 · 选择荷重 元传感器时,可先确认转换时间与精度是否有达到需求**。** 

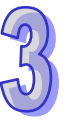

## <span id="page-19-0"></span>第4章 控制寄存器

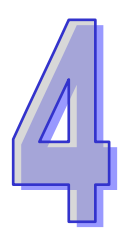

### 目录

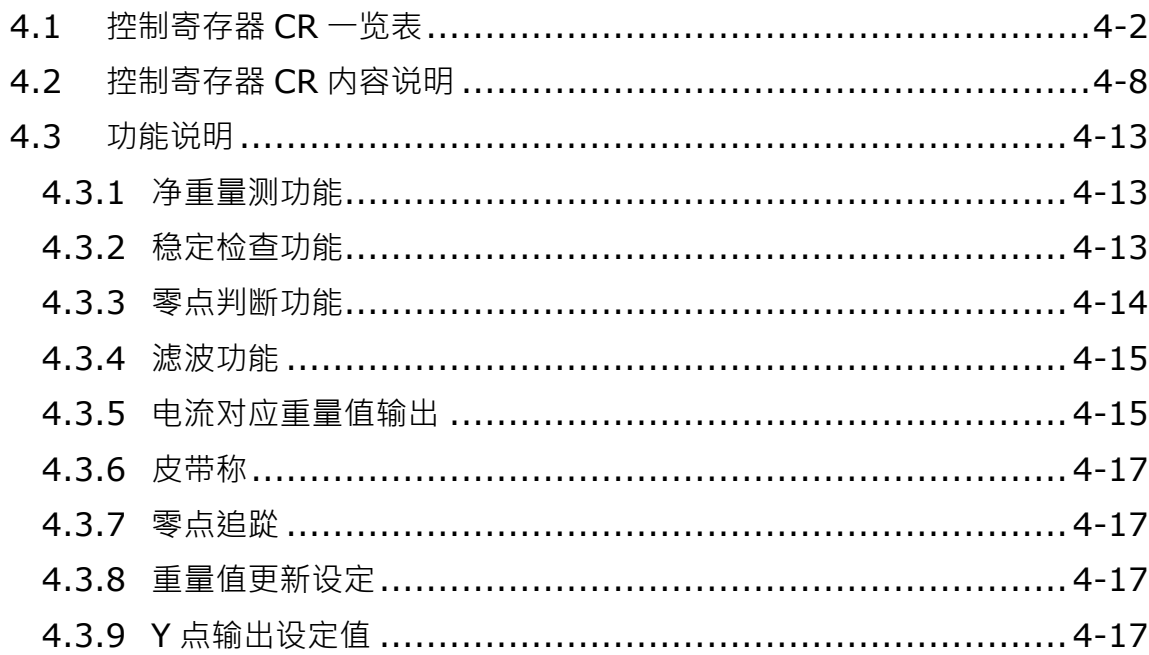

### <span id="page-20-0"></span>**4.1 控制寄存器 CR 一览表**

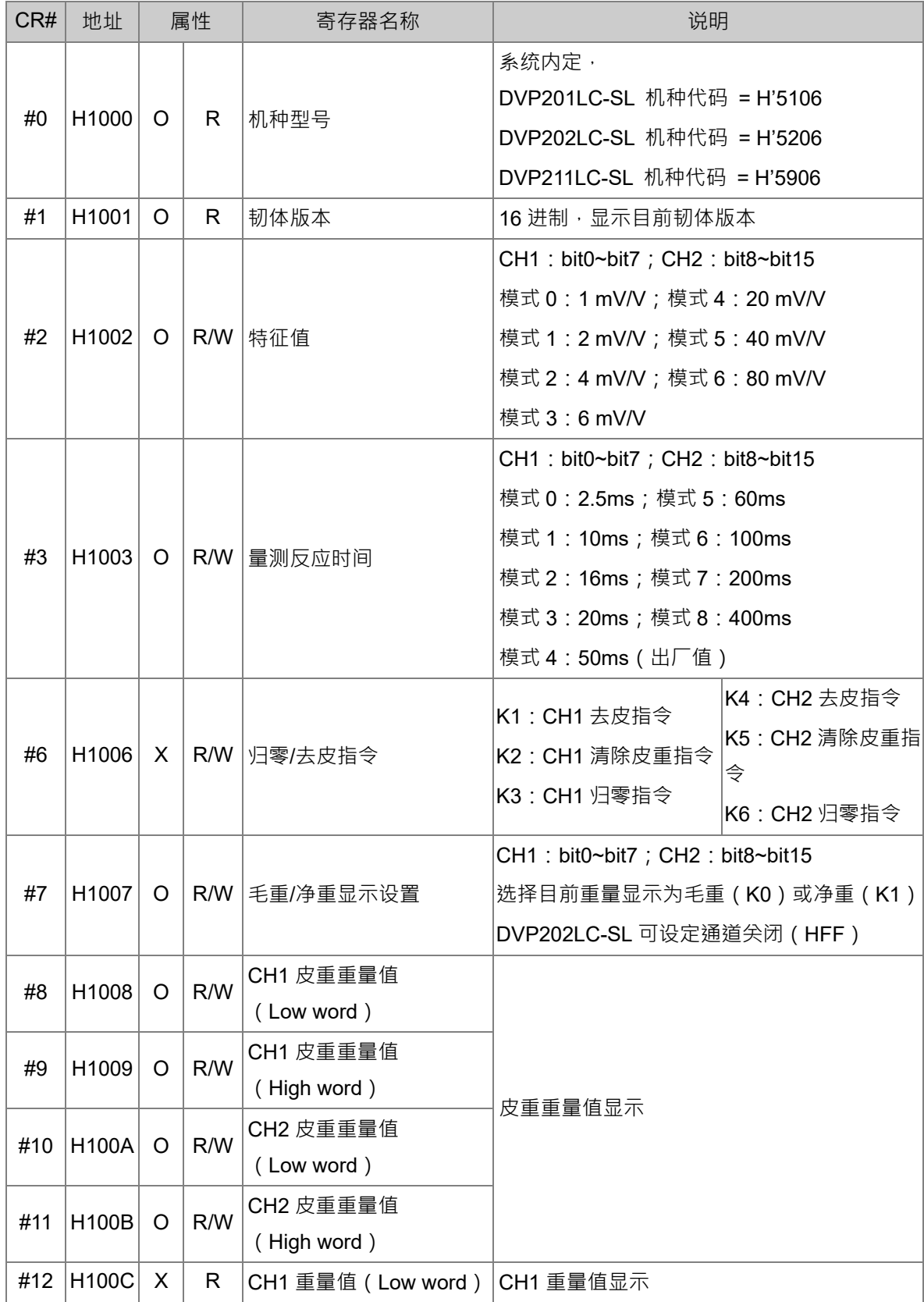

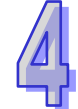

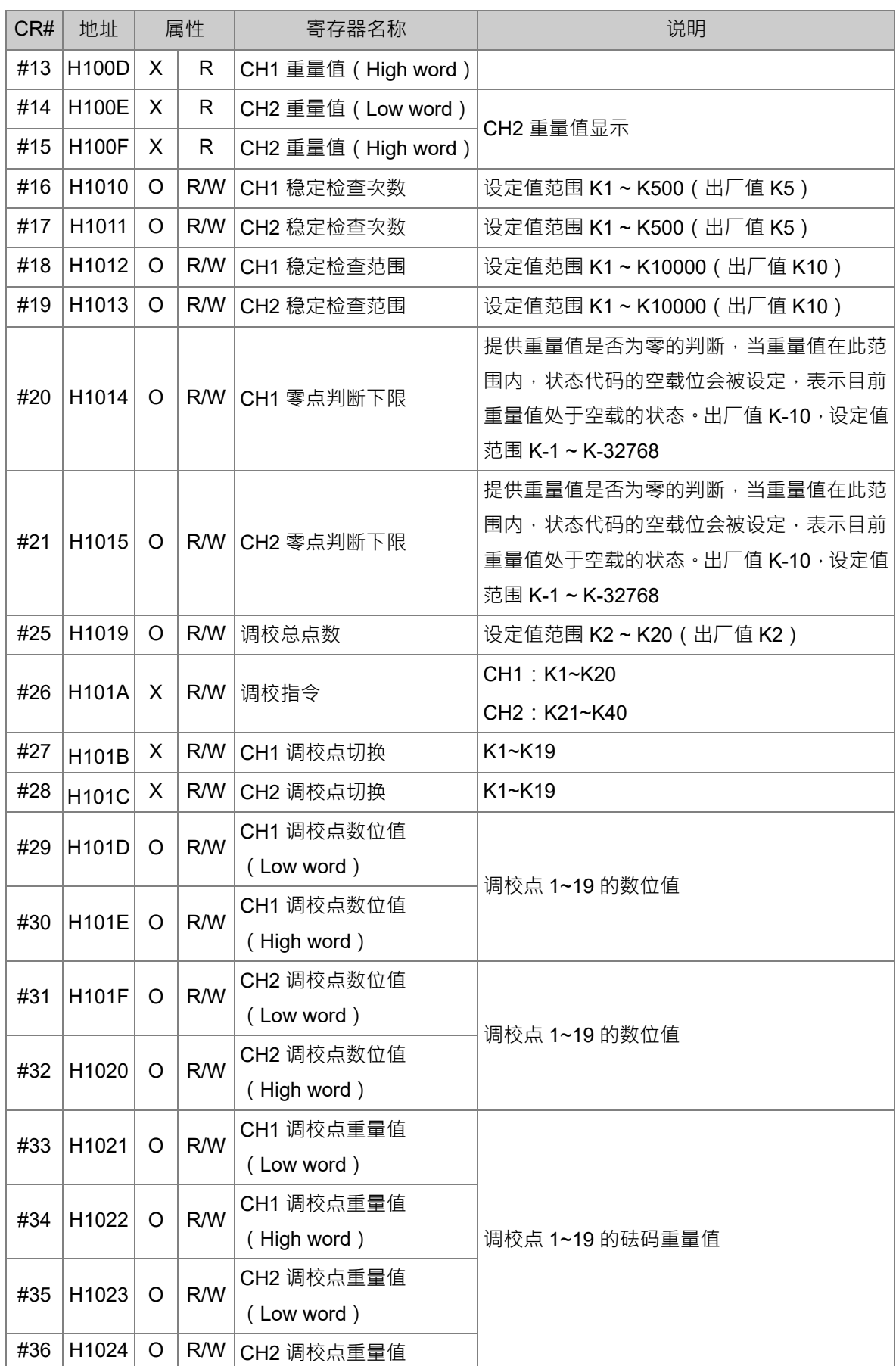

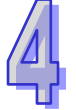

#### DVP201/202/211LC-SL Load Cell 称 重模块 操作手册

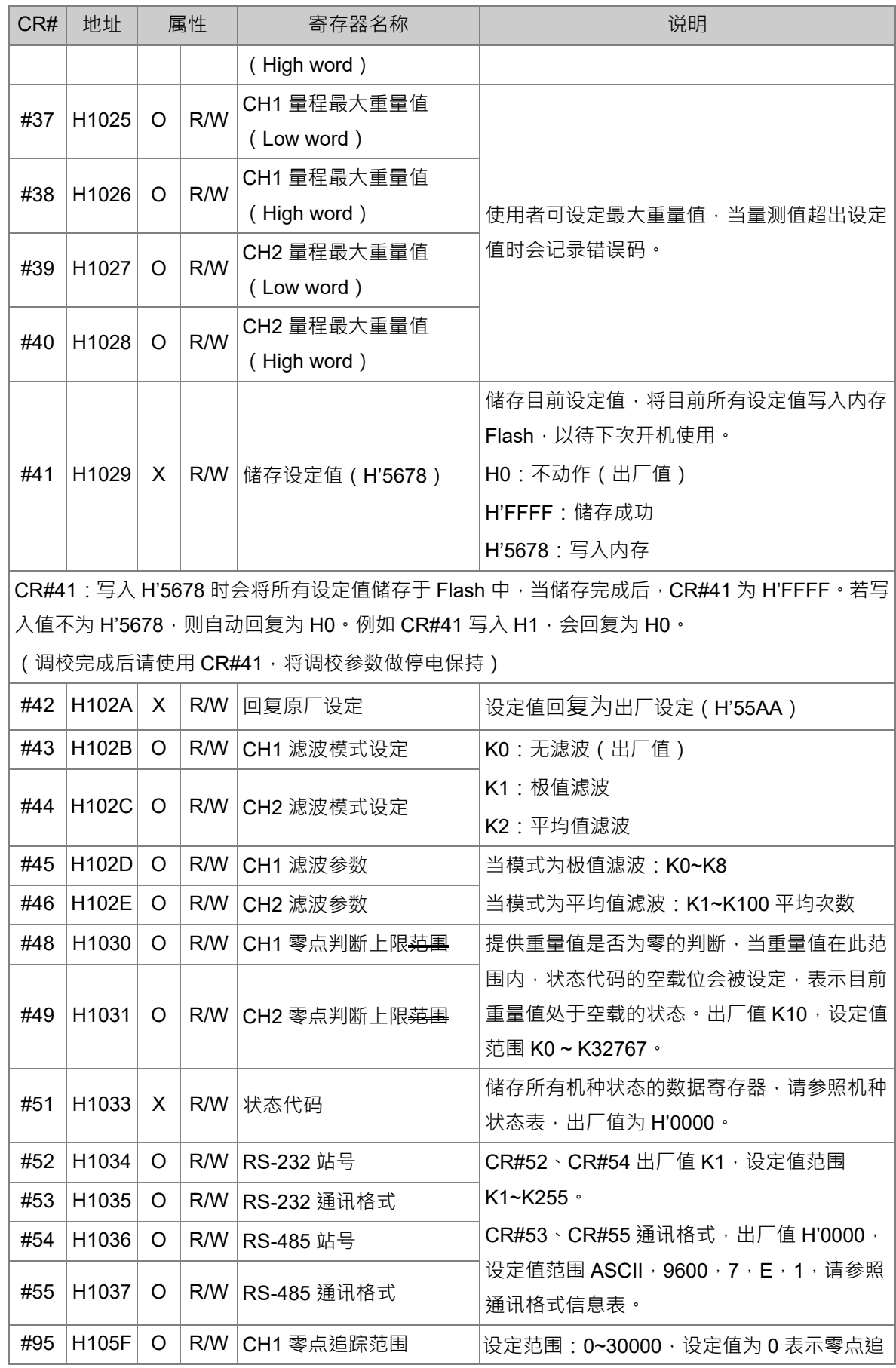

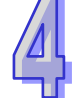

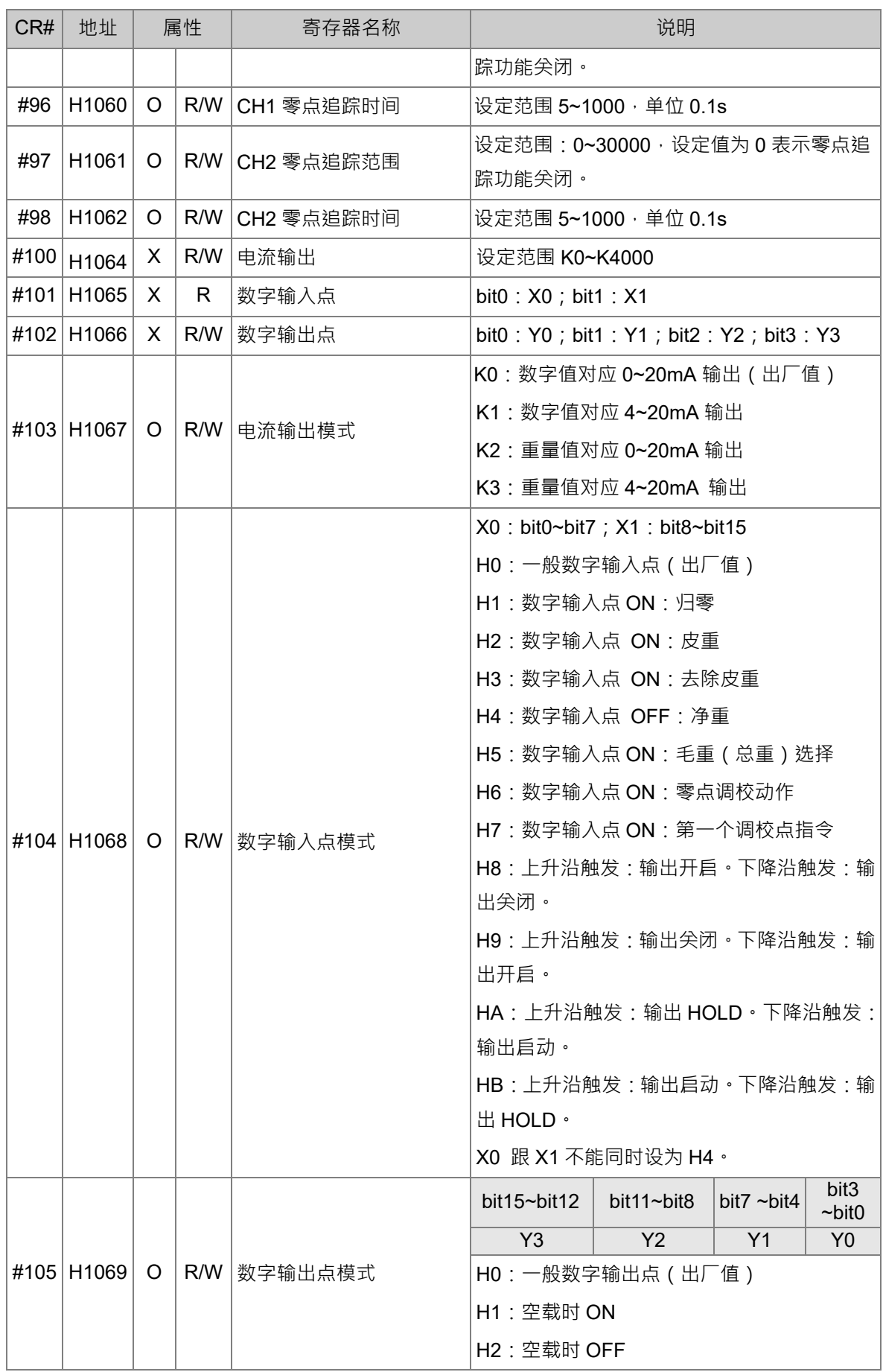

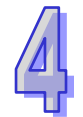

#### DVP201/202/211LC-SL Load Cell 称 重模块 操作手册

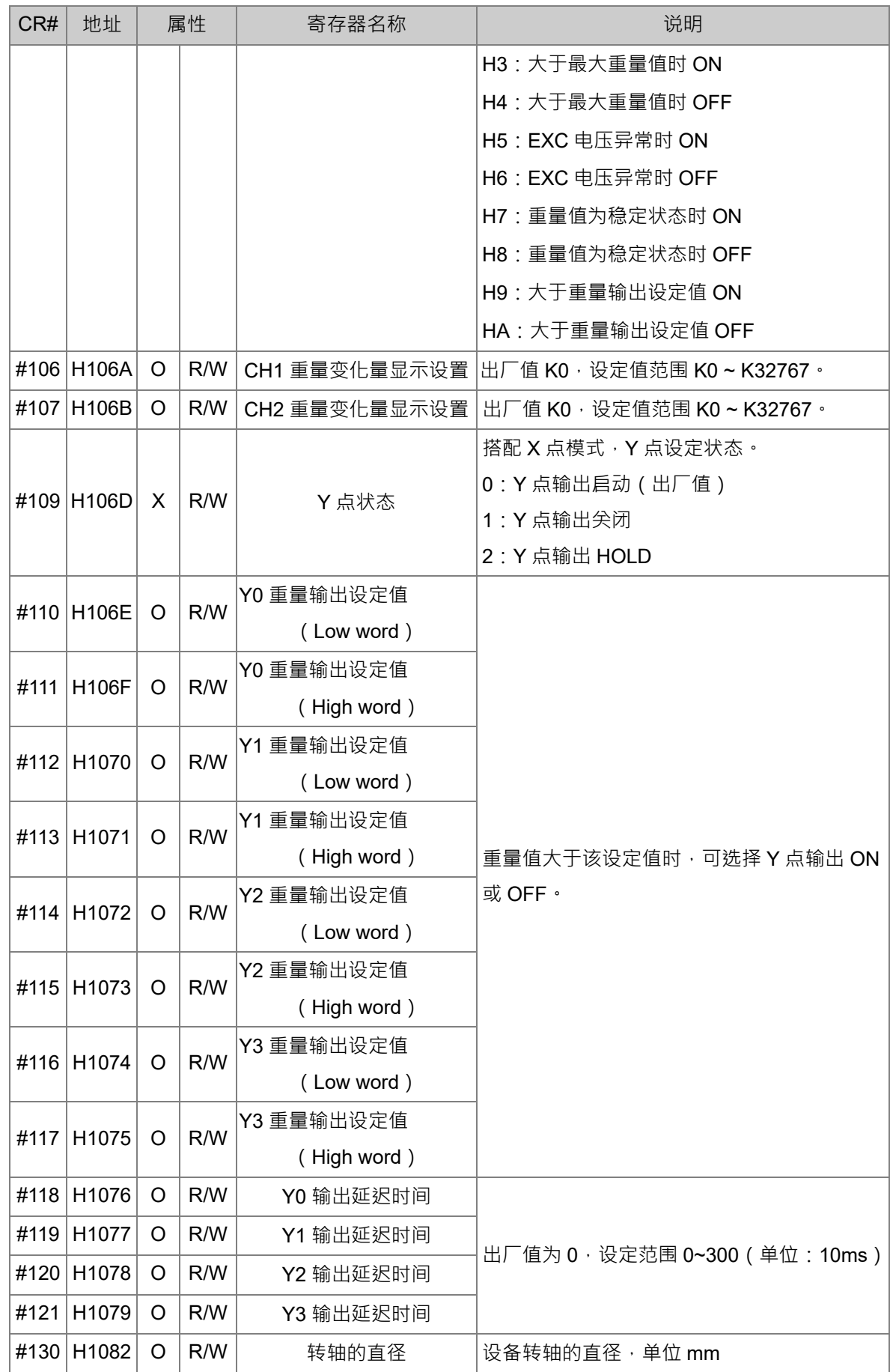

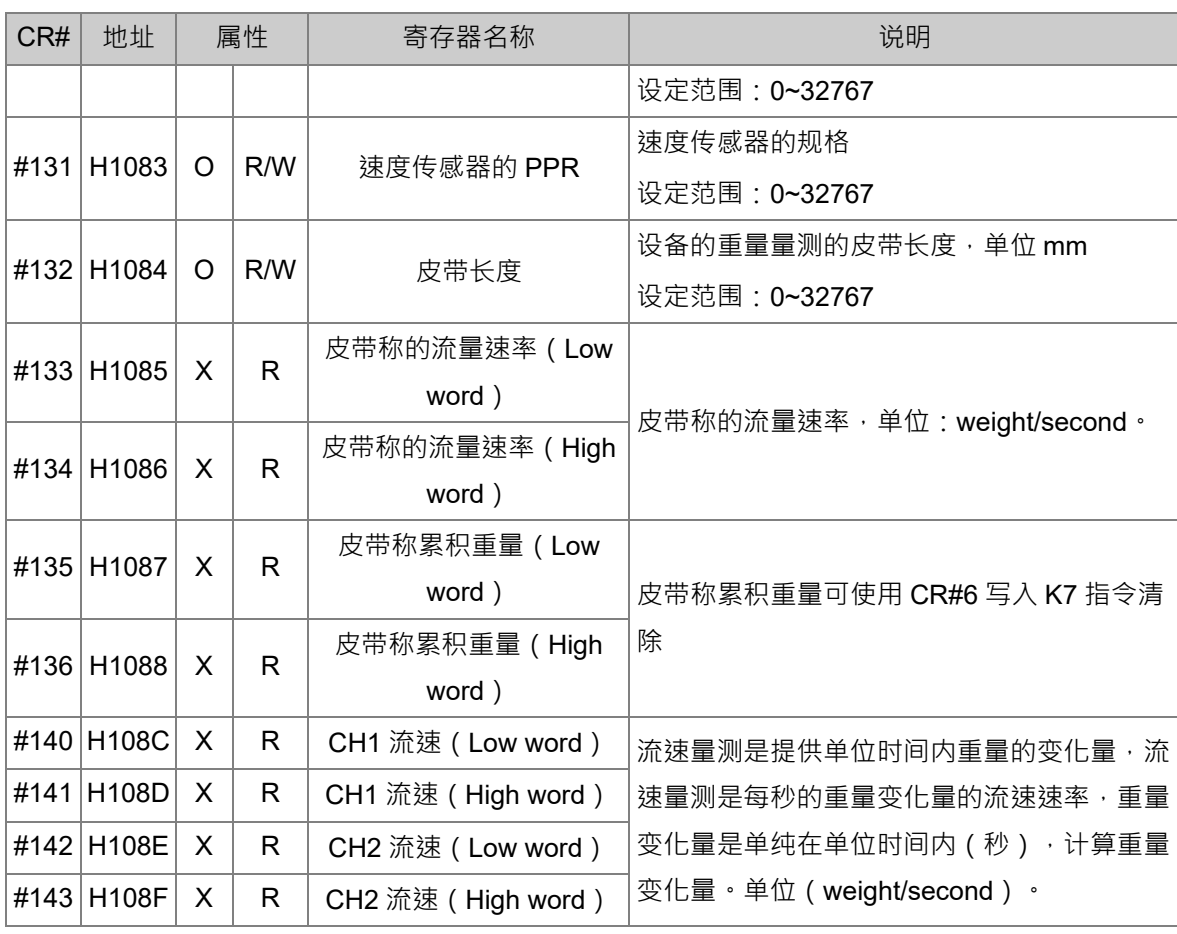

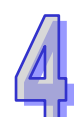

### <span id="page-26-0"></span>**4.2 控制寄存器 CR 内容说明**

**CR#0**:机种型号

[说明]

DVP201LC-SL 机种代码为 H'5106

DVP202LC-SL 机种代码为 H'5206

DVP211LC-SL 机种代码为 H'5906

**CR#1**:韧体版本

[说明]

高位是版本别小数点左边

低位是版本别小数点右边

例如:V1.01 CR#1 = H'0101

#### **CR#2**:特征值

[说明]

各家厂牌 Load Cell 规格不尽相同,用户需依 Load Cell 规格说明书设定特征值。

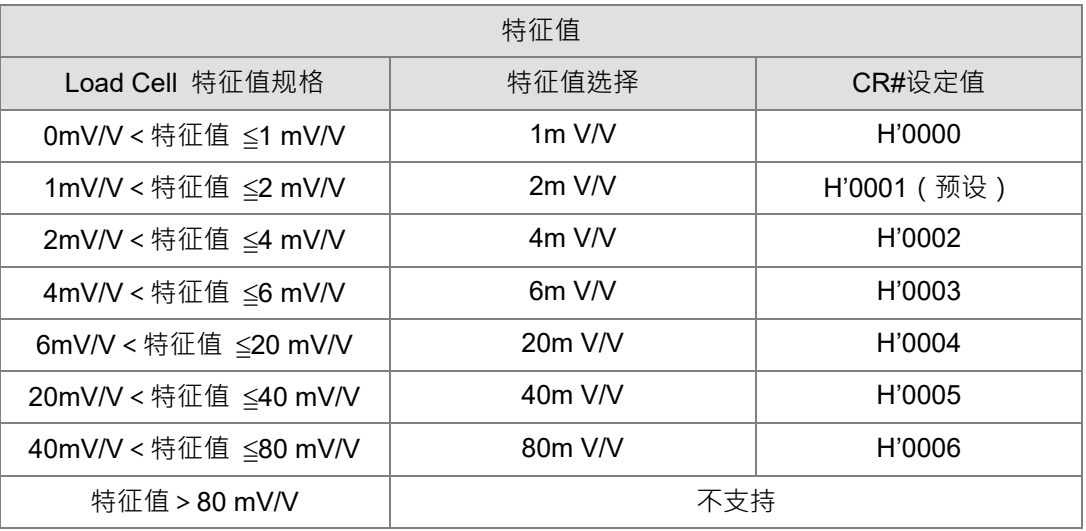

**CR#3**:量测反应时间

[说明]

量测反应时间是指使用者可以设定多久取样 1 次,当量测时间设定愈快,滤波时间愈少,量 测值会较不稳定。相对的,当量测时间设为最大,量测值会最稳定。

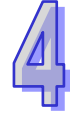

皮重重量设定值;使用者可自行写入或读取皮重。

[说明]

#### **CR#8~11**:CH1 ~ CH2 皮重值

2. DVP202LC-SL 机种: 未使用的通道可以选择关闭 (11111111); 可设定通道关闭 (HFF) ·

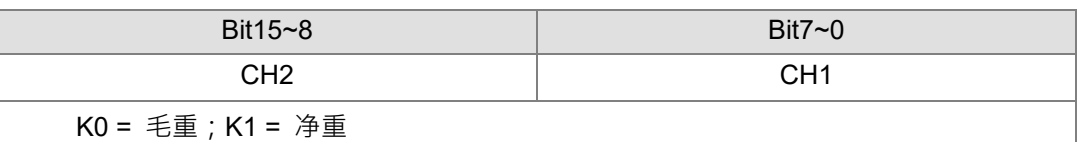

选择目前重量显示是毛重还是净重,未使用的 CH 也可以选择关闭。

[说明]

**CR#7**:毛重/净重显示设置

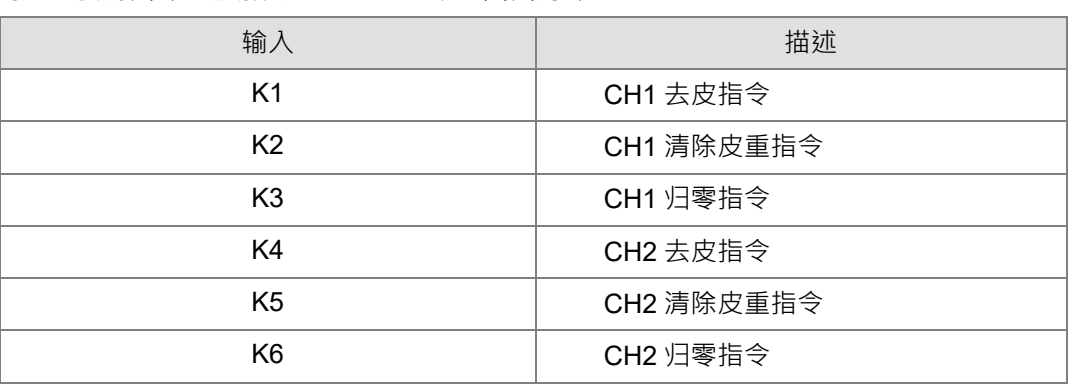

用户可使用归零/去皮指令,让重量显示值回归为零。

[说明]

**CR#6**:归零/去皮指令

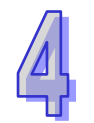

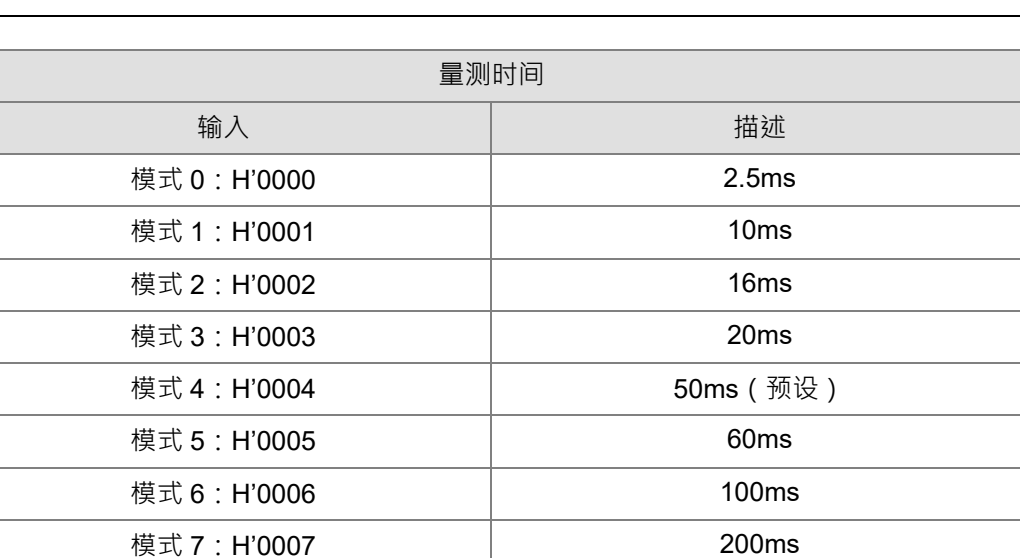

模式 8:H'0008 400ms

#### **CR#12~15**:CH1 ~ CH2 重量值显示

[说明]

重量值显示。

#### **CR#16~17**:CH1 ~ CH2 稳定检查次数

[说明]

默认值 K5, 设定值范围 K1~K500,请参考 4.3.2 节稳定检查功能。

**CR#18~19**:CH1 ~ CH2 稳定检查范围

[说明]

默认值 K10, 设定值范围 K1~K10,000, 请参考 4.3.2 节稳定检查功能。

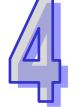

#### **CR#25**:CH1 ~ CH2 调校总点数

#### [说明]

默认值 K2,设定值范围 K2~K20,一般使用为 2 点调校,但可延伸多点调校,最大 20 个点。

#### **CR#26**:调校重量指令

[说明]

提供调校时使用的指令。

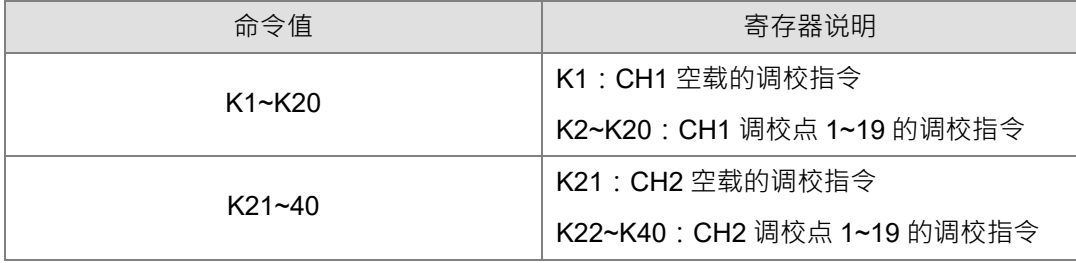

#### **CR#27~28**:调校点切换

[说明]

CR#29~36 对应的是调校点的重量值与数字值,可由调校点的切换决定 CR#29~36 所表示的 是那个调校点。

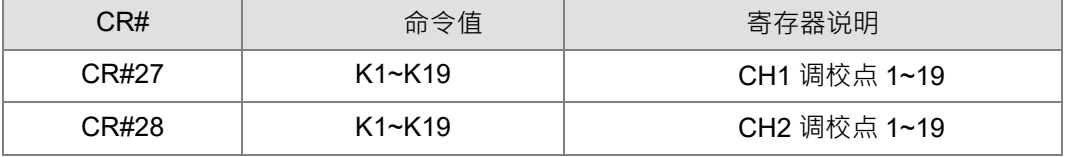

**CR#29~32**:CH1 ~ CH2 调校点数位值

[说明]

显示调校点的数字值。

**CR#33~36**:CH1 ~ CH2 调校点重量值

[说明]

调校时需将砝码重量值写入。

**CR#37~40**:CH1 ~ CH2 量程最大重量值

[说明]

使用者设定最大重量值,超出最大重量值时,CR#51 该超出重量上限 Bit 会被设为 1。

**CR#41**:储存设定值

[说明]

储存目前设定值,将目前所有设定值写入内存 flash,以待下次开机使用,预设为 0, CR#41 写入 H'5678 会将所有设定值储存至内存中,若储存完成后,该 CR#41 为 H'FFFF · 写入值 若不为 H'5678, 自动回复为 H'0 不作任何动作, 例如该 CR#41 写入 H1, 会回复为 H0。

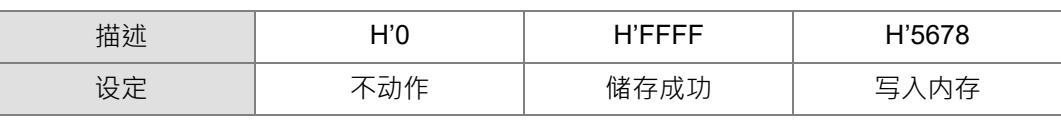

**CR#43~44**:滤波比例设定

[说明]

默认值为 K0 (无滤波),使用者依需求,可设定滤波的方式,K0 无滤波,K1 极值滤波,K2 为平均值滤波。

#### **CR#45~46**:滤波参数

[说明]

当模式为极值滤波:K0~K8。

当模式为平均值滤波:K1~K100 平均次数。

**CR#48~49**:CH1 ~ CH2 零点判断上限

**CR#20~21**:CH1 ~ CH2 零点判断下限

[说明]

零点状态判断参考,当重量值在上下限范围内,CR#51 该零点重量 Bit 会被设为 1。

**CR#51**:状态代码

[说明]

#### DVP201/202/211LC-SL Load Cell 称 重模块 操作手册

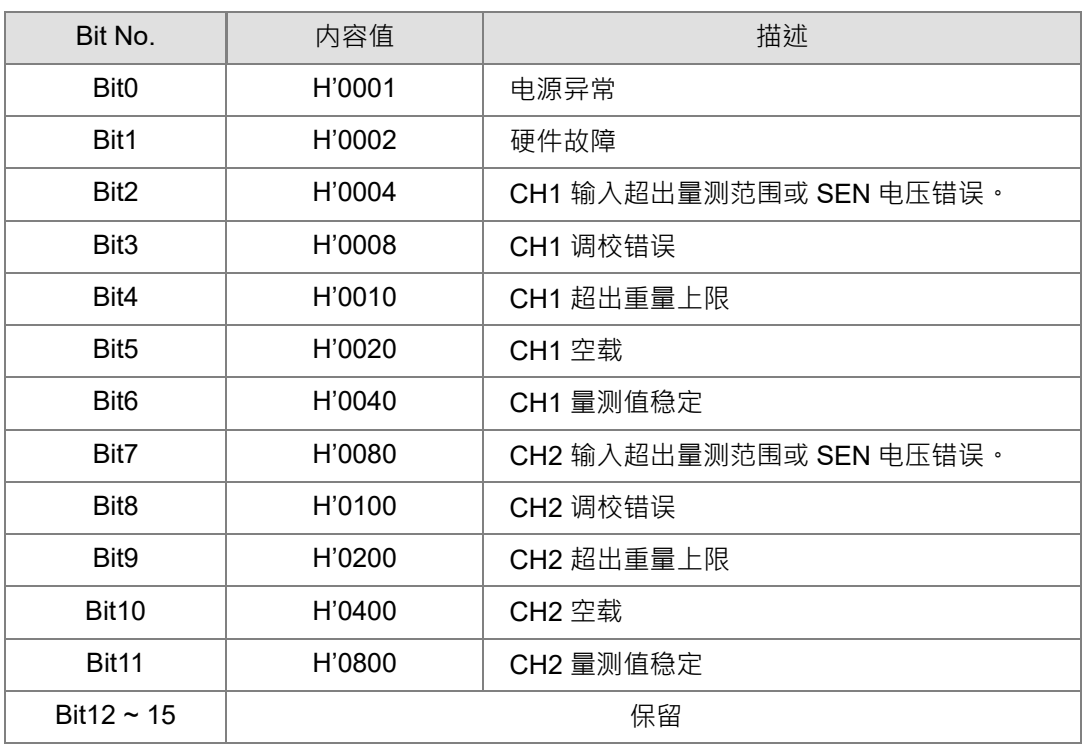

#### **CR#52~55**:RS-232 与 RS-485 通信设置

#### [说明]

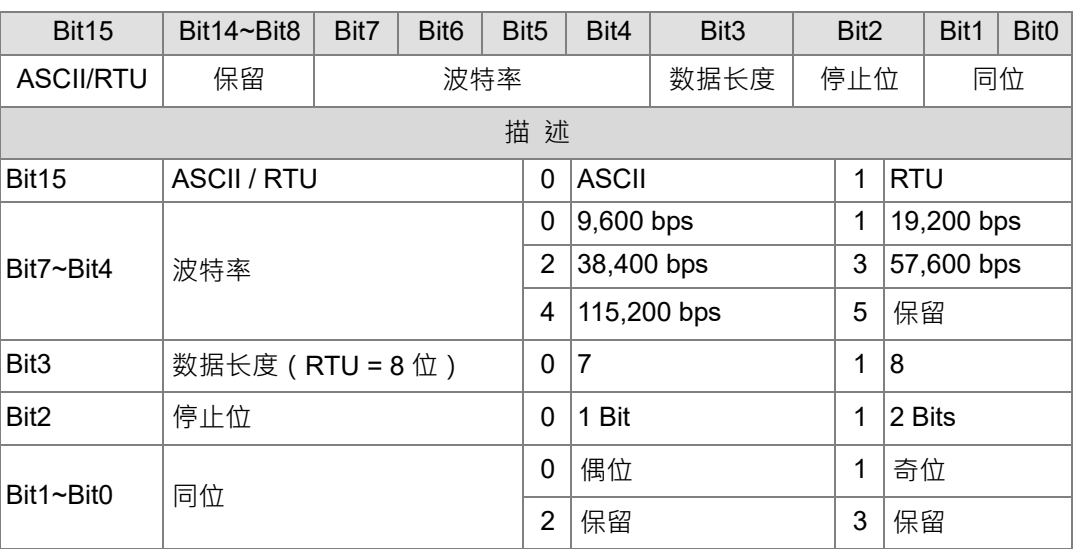

例如: 欲设定 RS-232 的通讯格式为 115200, 7, E, 1, ASCII, 其寄存器 CR#53 设定值为 H'0400。

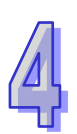

#### <span id="page-31-0"></span>**4.3 功能说明**

#### <span id="page-31-1"></span>**4.3.1 净重量测功能**

使用者可以选择所量测的重量是净重还是毛重,凈重是指商品本身的重量,即除去外包装的重量后的商 品实际重量,外包装的重量一般称为皮重,毛重也就是总重量,是指净重加上皮重。

- 皮重(Tare): 指外包装的重量
- 凈重 ( Net Weight ) : 凈重是指商品本身的重量 · 即除去外包装的重量后的商品实际重量
- 毛重(Gross Weight):也就是总重量,是指商品本身的重量(净重),加上外包装的重量(皮重)
- 毛重 = 凈重 + 皮重  $\theta$ 例如: 有一件商品是 10KG,他所包装用的纸箱重 0.2KG,总重量为 10.2 KG 净重=10KG, 皮重=0.2KG, 毛重=10.2 KG。
- 相关控制寄存器
	- CR#6: 归零/夫皮指今
	- CR#7: 毛重/净重洗择
	- CR#8~11: 皮重重量值

#### <span id="page-31-2"></span>**4.3.2 稳定检查功能**

将物品放置 Load Cell 上测量重量时,用户可利用稳定检查功能得知目前的量测值已经稳定。

如果量测值的变化幅度在用户所设定的稳定范围(CR#18 · CR#19)内 · CR#51 量测值稳定的 Bit 会被设为 1。

当量测值的变化幅度超出所设定的稳定范围,CR#51 量测值稳定的 Bit 会被设为 0, 直到稳定检 查次数(CR#16, CR#17)都在稳定范围之内, CR#51 量测值稳定的 Bit 会再被设为 1。

例如:量测时间为 10ms,备定检查次数设为 10 次,稳定检查范围为 1000,当变化幅度超出 1000, 该量测值为不稳定,即 CR#51 量测值稳定 Bit 会被设为 0, 当 100ms 之内 ( 10×10ms ) 跳动范围皆 在 1000 之内, 该量测值稳定 Bit 会再被设为 1。(建议使用者控制时, 判断目前的量测值是否稳定再 进行控制)。

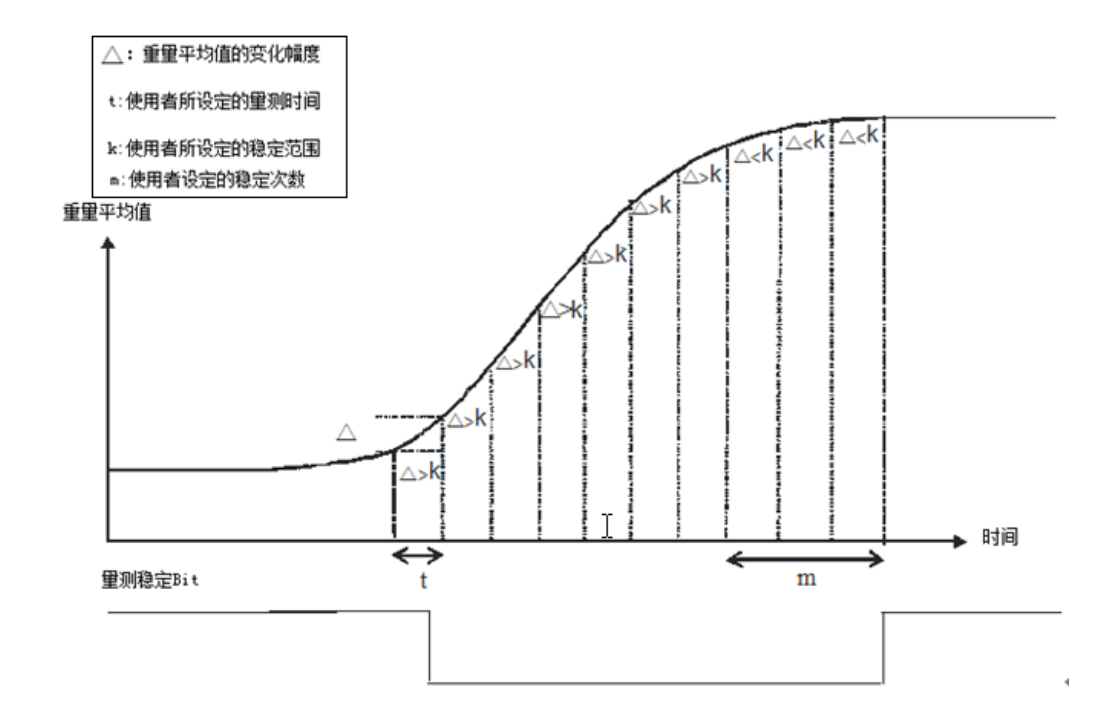

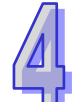

- 相关控制寄存器
	- CR#16, CR#17: 稳定检查次数
	- CR#18, CR#19: 稳定检查范围

#### <span id="page-32-0"></span>**4.3.3 零点判断功能**

用户可利用零点判断功能得知物品从 Load Cell 上已移除完毕。使用者判断量测值稳定 Bit 为 1, 并且 零点重量 Bit 为 1, 表示物品从 Load Cell 上移除完毕, 此时使用者可再做下一步的控制。(零点判断 范围内零点重量 Bit 为 1)

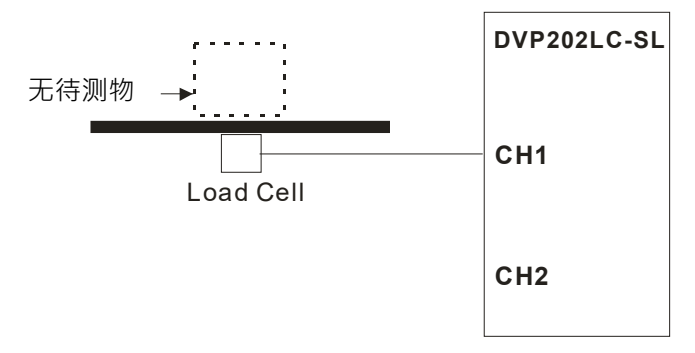

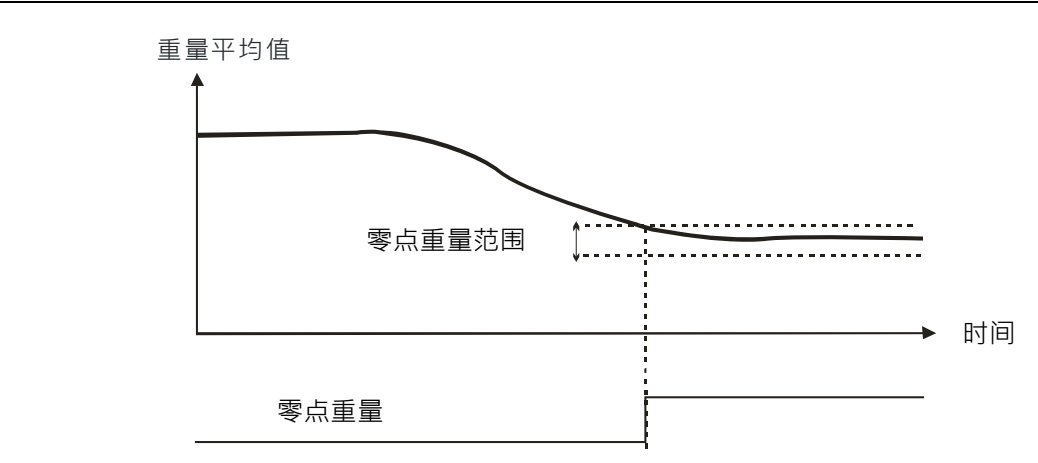

- 相关控制寄存器
	- CR#20/21/48 / CR#49: 零点判断范围

#### <span id="page-33-1"></span>**4.3.4 滤波功能**

滤波有 2 种模式:

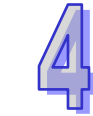

- 极值滤波, 在重量值突然有一极大或极小值发生时, 可减低重量值变化量, 滤波参数 CR#45/ CR#46 可设定,当设定值愈大,滤波愈强,设定范围: K0~K8。
- 平均值是将读取的值做加总平均的功能从而得到趋缓的数值,但使用的环境会有不可避免的外力 因素,造成读取的值会有剧烈变化的突波值,平均值的变化也就跟着变大。平均次数最大为100。

#### <span id="page-33-0"></span>**4.3.5 电流对应重量值输出**

电流输出可直接对应到重量值,随着重量值的变化,电流输出跟着变化,可依功能设定电流输出模式 (CR#103),模式功能如下:

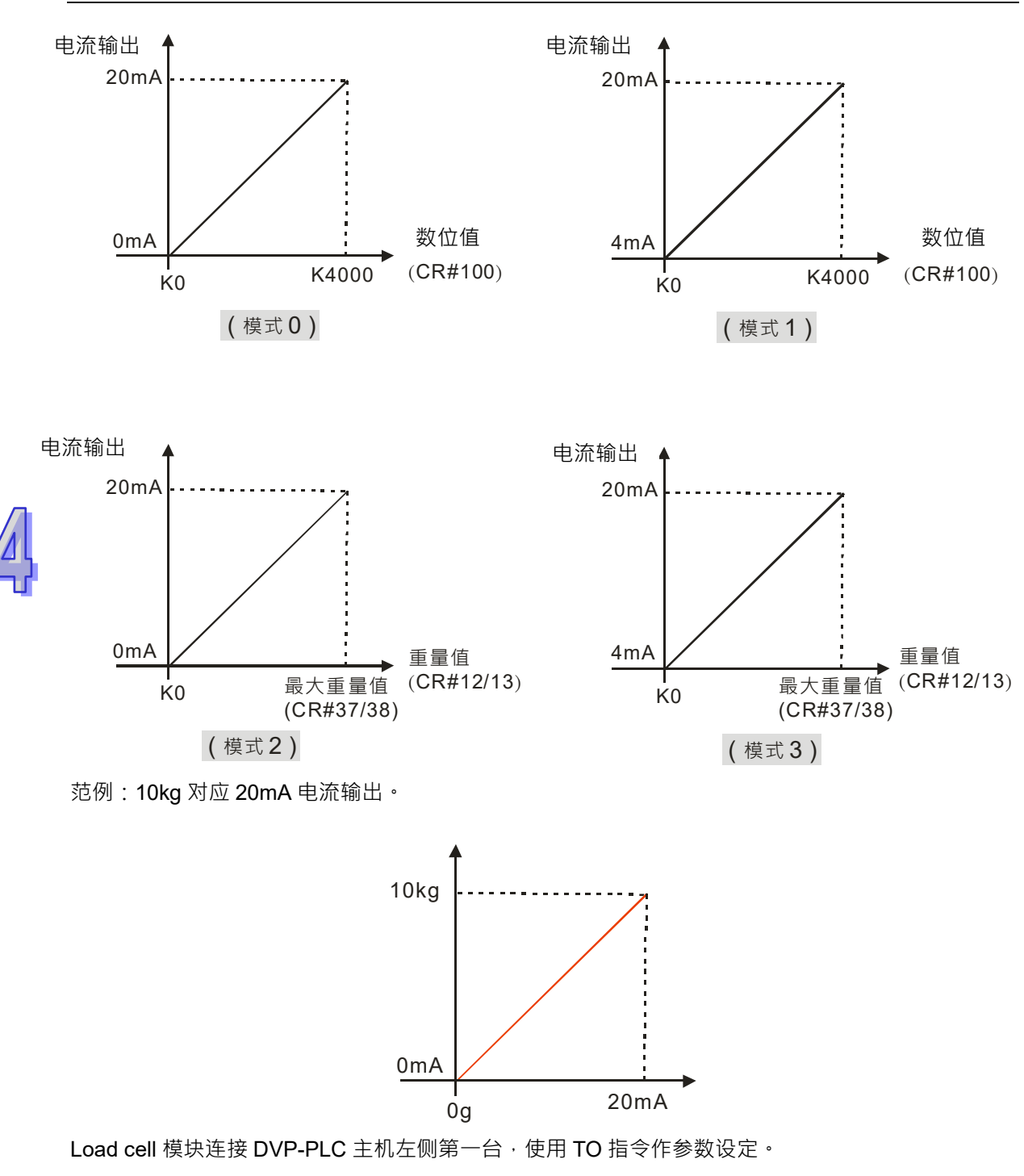

CR#103 电流模式设定为 K2, CR#37 / CR#38 量程最大重量值设定为 K10000, 如下图 WPLSoft 程 序所示。

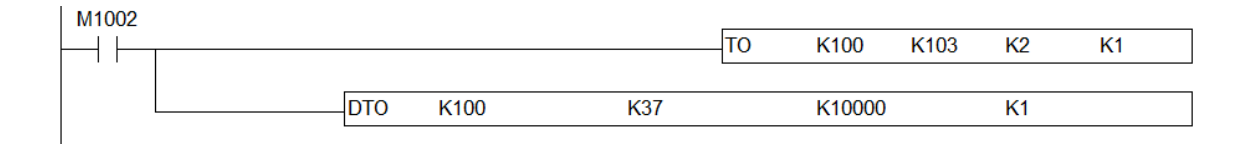

#### <span id="page-35-0"></span>**4.3.6 皮带称**

皮带称的流量速率只支持DVP211LC,皮带称的流量需要提供设备的一些参数。

1. 速度传感器的输出:由速度传感器输出脉波连接到DVP211LC的X0。

2. 速度传感器的PPR:速度传感器的规格,填写到DVP211LC的CR#131。

3. 皮带长度:设备的重量量测的皮带长度,填写到DVP211LC的CR#132,单位mm。

4. 转轴的直径:设备转轴的直径,填写到DVP211LC的CR#130,单位mm。

皮带称的流量速率设定于缓存器CR#133~ CR#134,单位: weight/second。 皮带称累积重量设定于缓存器CR#135~ CR#136, 皮带称累积重量可使用CR#6写入K7指令清除。

#### <span id="page-35-2"></span>**4.3.7 零点追踨**

零点追踪即自动归零, 传感器使用久了以后会出现弹性疲乏,此时可以设定做零点追踪的动作,设 定在多少的时间及重量之内,如果有残留的重量可以做自动归零的动作。相关设定请参考 CR#95~CR#98。

#### <span id="page-35-3"></span>**4.3.8 重量值更新设定**

使用上重量值会做立即更新,使用者可对重量值变化做设定。当重量值的变化大于设定值,重量值 才做更新。重量值更新设定CR#106~CR#107。

#### <span id="page-35-1"></span>**4.3.9 Y 点输出设定值**

Y点可设定一个重量值,大于该重量值Y点为OFF或者ON,延迟时间的使用可避免Y点同时作动。相 关设定请参考CR#110~CR#121。

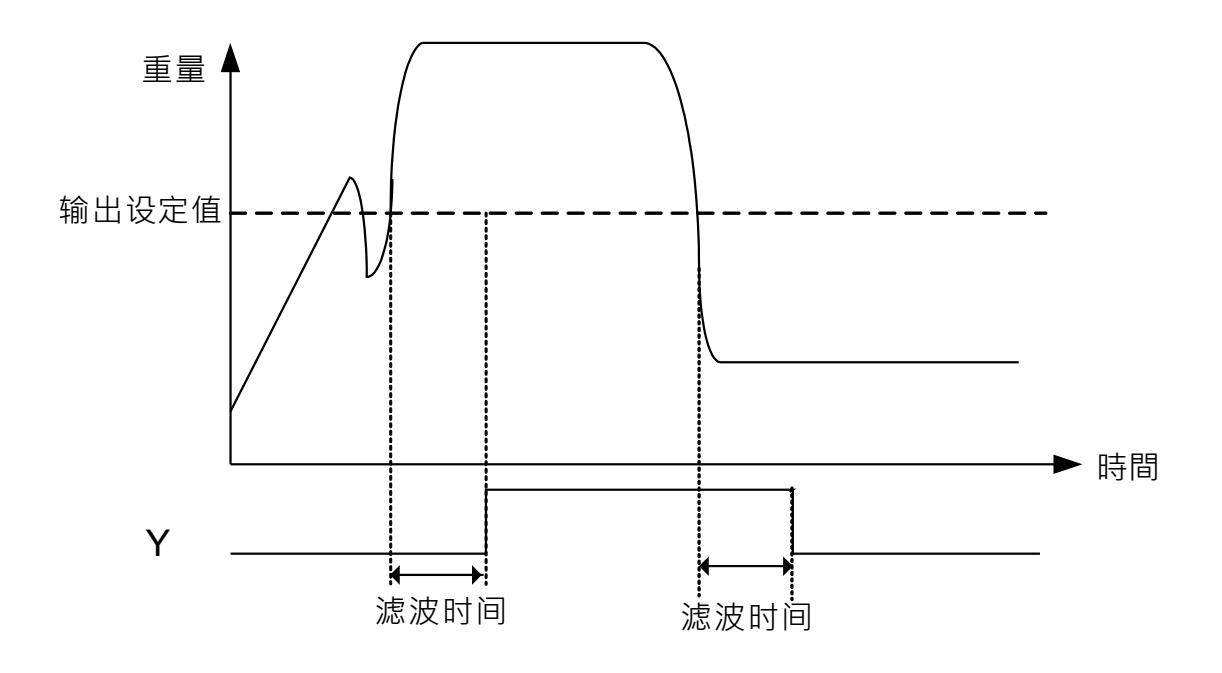

MEMO

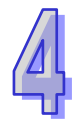

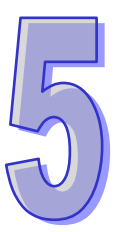

#### <span id="page-37-0"></span>第5章 调校

### 目录

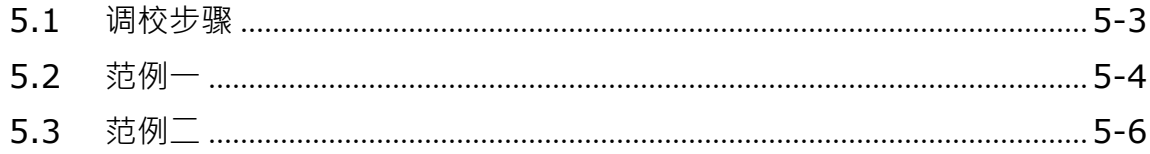

调校是为了让荷重元上的重量值与模块显示的数字值相符合,一般的称重应用于2个端点调校。也就 是说系统架设完成后,秤台上不放置任何载重,即为零点。再将已知重量的物体放置秤台上,并设定 此物体要对应多少的数字值。以此2个端点调校。例如使用10Kg的荷重元传感器,以1Kg对应K1000 调校,呈现的曲线如下。

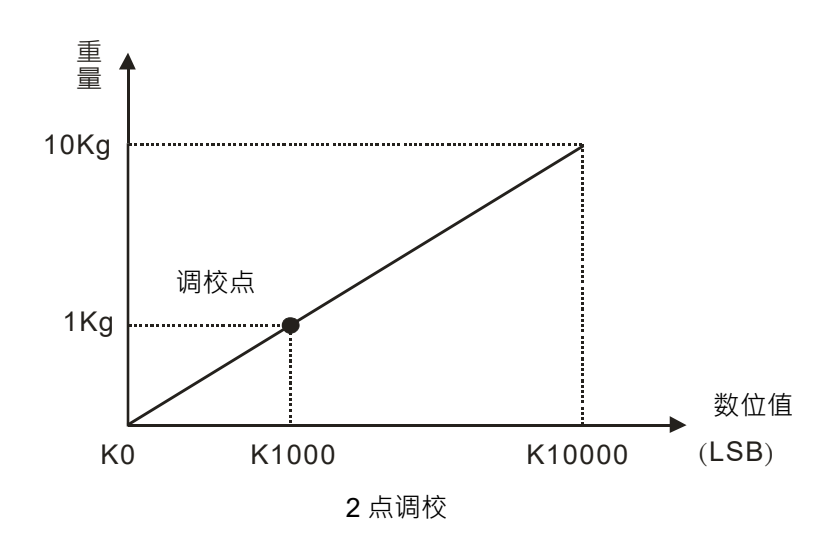

除了2点的调校外,Load Cell最大可支持多点调校(最大20点),以对应荷重元传感器不同的特性曲线, 如下图。

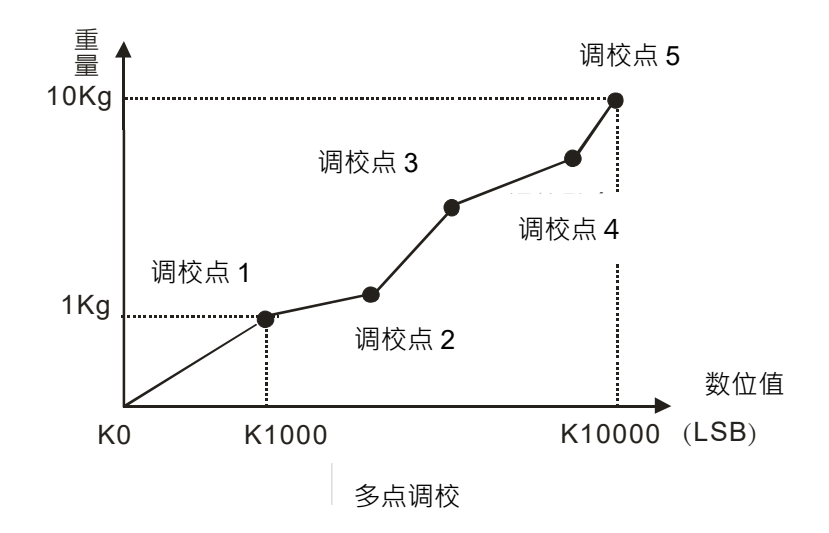

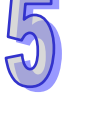

#### <span id="page-39-0"></span>**5.1 调校步骤**

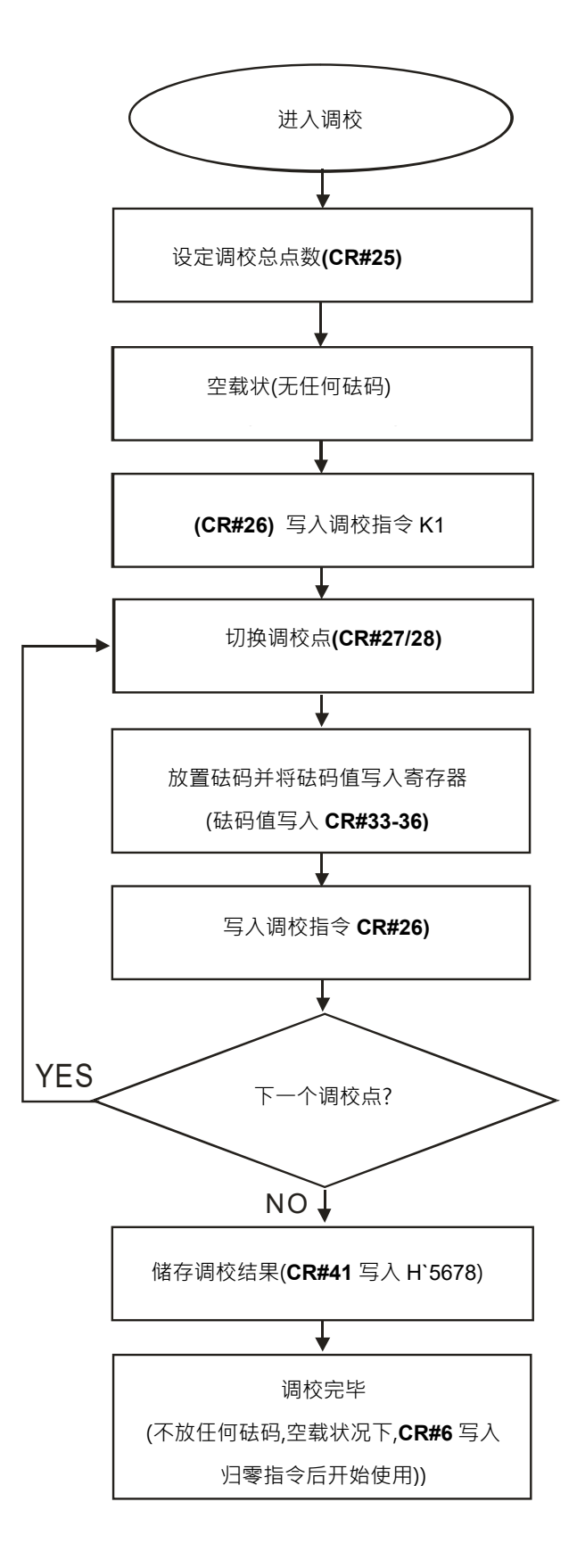

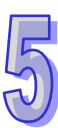

#### <span id="page-40-0"></span>**5.2 范例一**

EX:1点校正(砝码1Kg对应1000LSB)

Load Cell模块连接DVP-PLC主机左侧第一台,使用TO指令作调校动作,调校步骤如下:

步骤1:设定校正点数(CR#25)为K2,如下图WPLSoft程序所示。

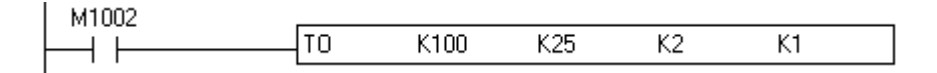

步骤2:将Load Cell 荷重元连接模块,并保持空载状态,如下图所示。

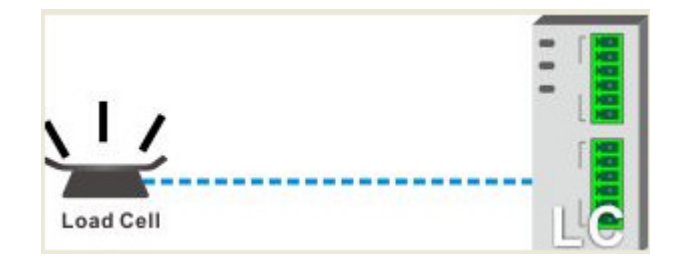

步骤3:执行零点指令:在CR#26写入 (H'0001), 如下图WPLSoft程序所示。

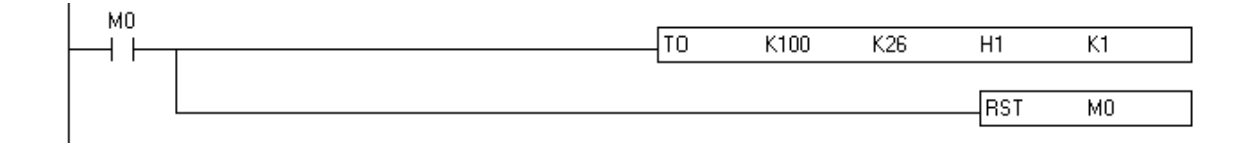

步骤4:设定调校点为1(预设),CR#27写入(H1),如下图WPLSoft程序所示。

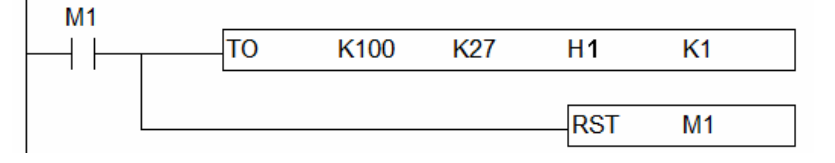

步骤5:在Load Cell 荷重元加上1000g的标准砝码。

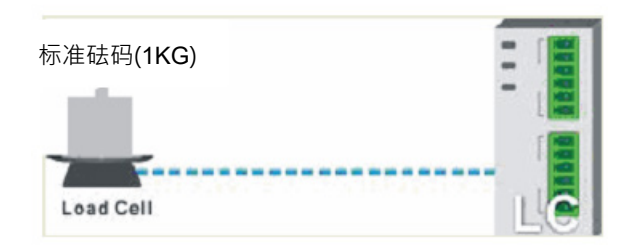

步骤6:CR#33写入K1000(1000g)。

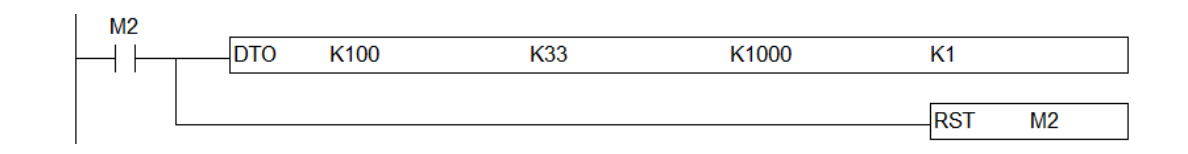

步骤7:CR#26写入H2。

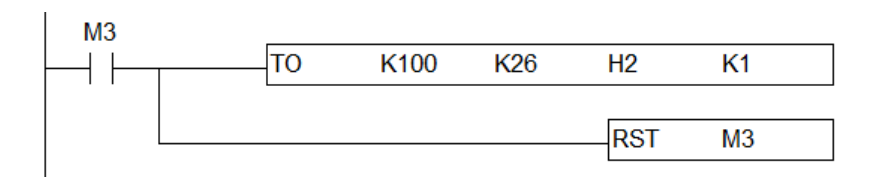

步骤8:确认调校后重量显示值正确后,要将调校做停电保存,CR#41写入H`5678以待下次开机使用, 如下图WPLSoft程序所示。

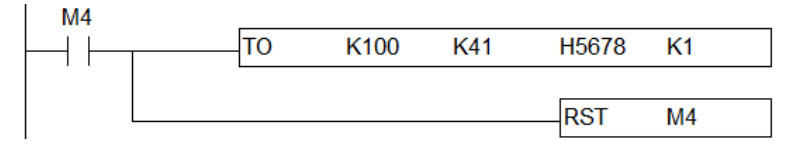

### <span id="page-42-0"></span>**5.3 范例二**

例:LCSoft 操作3点校正

Load Cell模块独立使用,调校步骤如下:

步骤1:设定校正点数3、砝码1:500g对应500LSB;砝码2:1000g对应1000LSB;砝码3:1500g 对应1500LSB,点选下一步,如下图LCSoft软件调校流程所示。

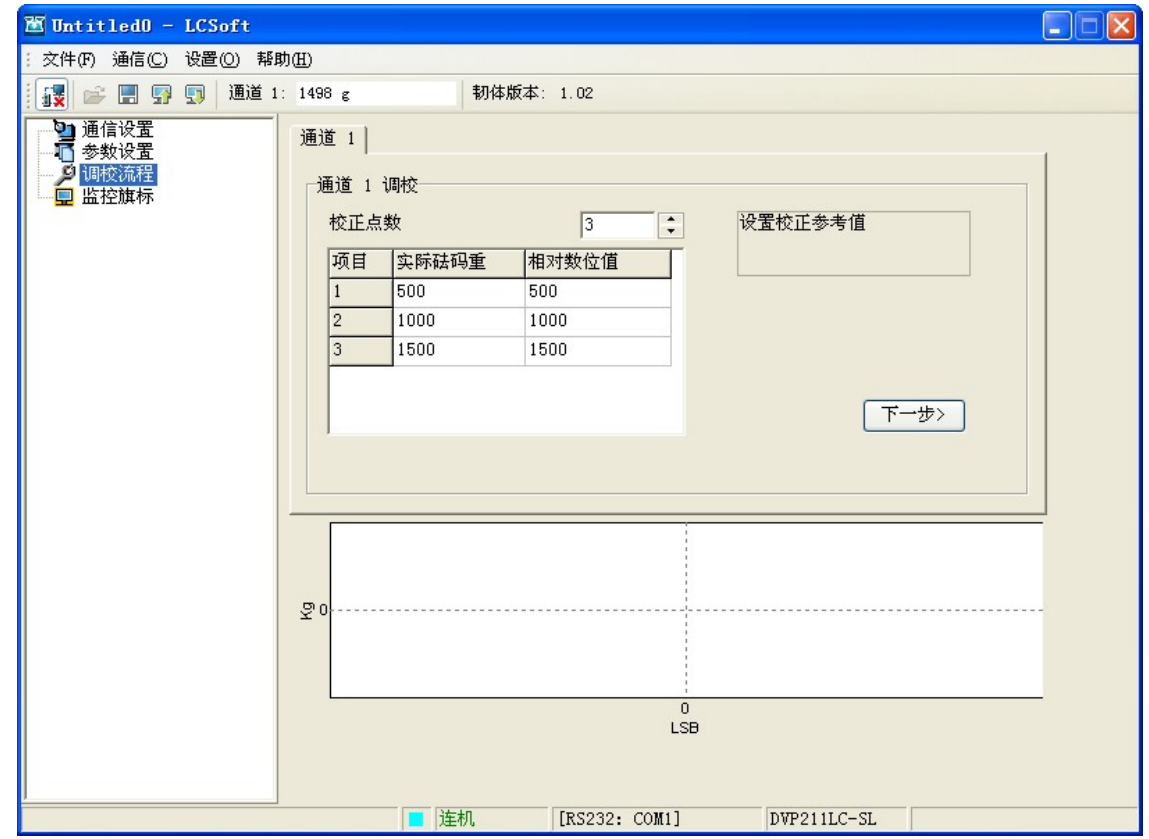

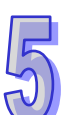

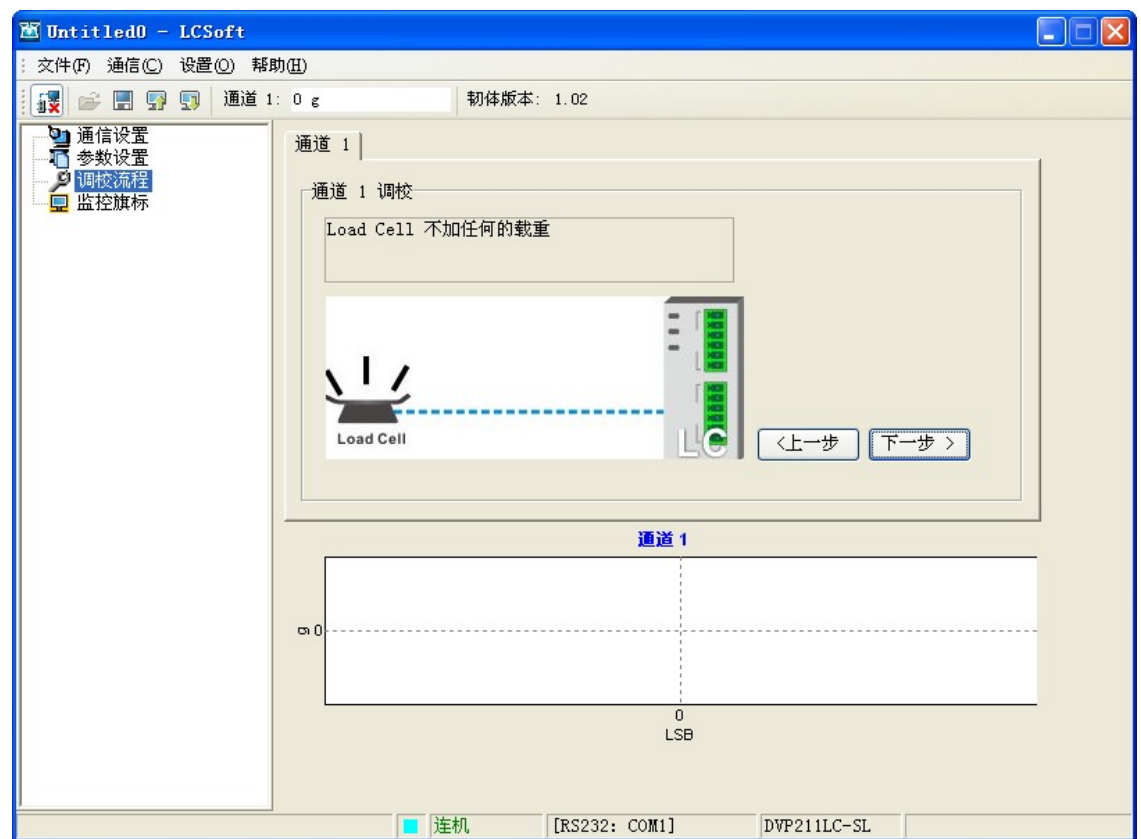

步骤2:Load Cell不加任何载重确认,点选下一步,如下图LCSoft软件调校流程所示。

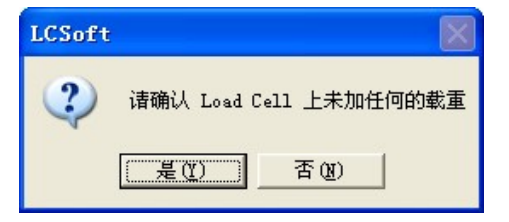

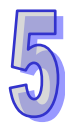

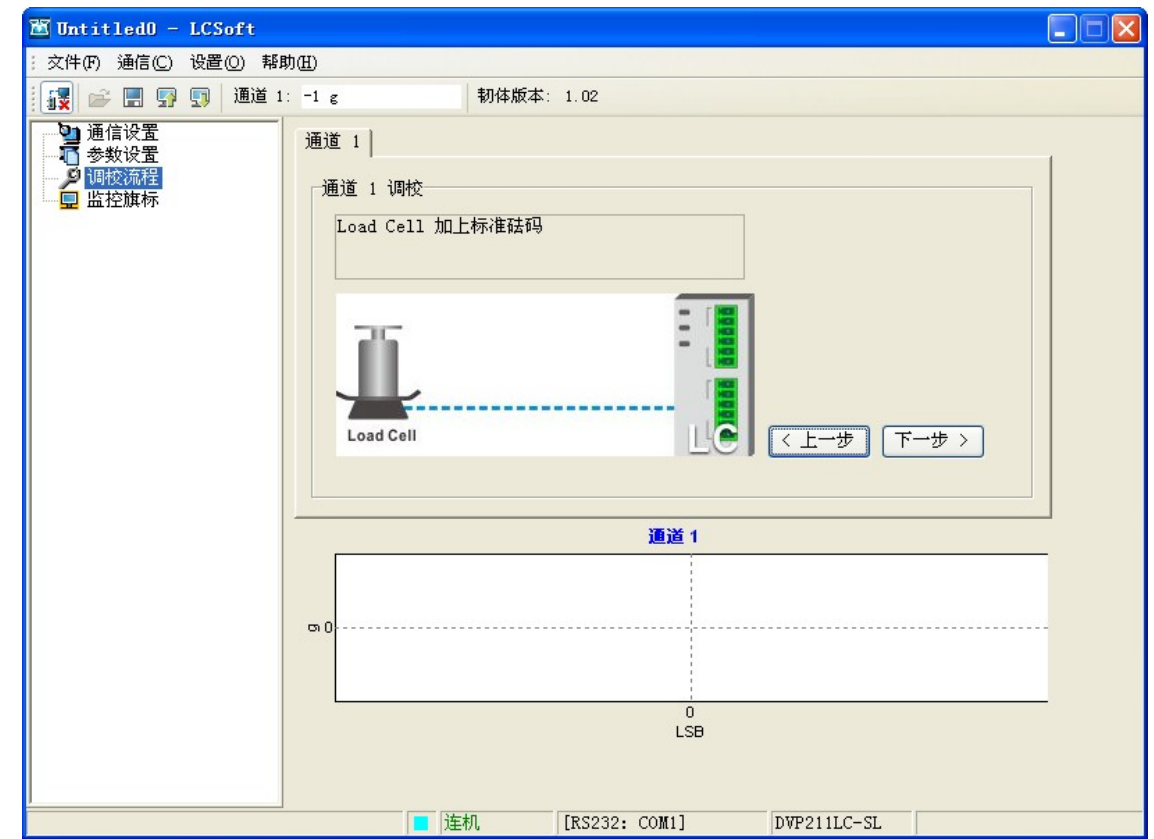

步骤3: Load Cell加上标准砝码500g,点选下一步,如下图LCSoft软件调校流程所示。

步骤4:填入砝码重量值500g与对应数位值500LSB,点选下一步,如下图LCSoft软件调校流程所示。

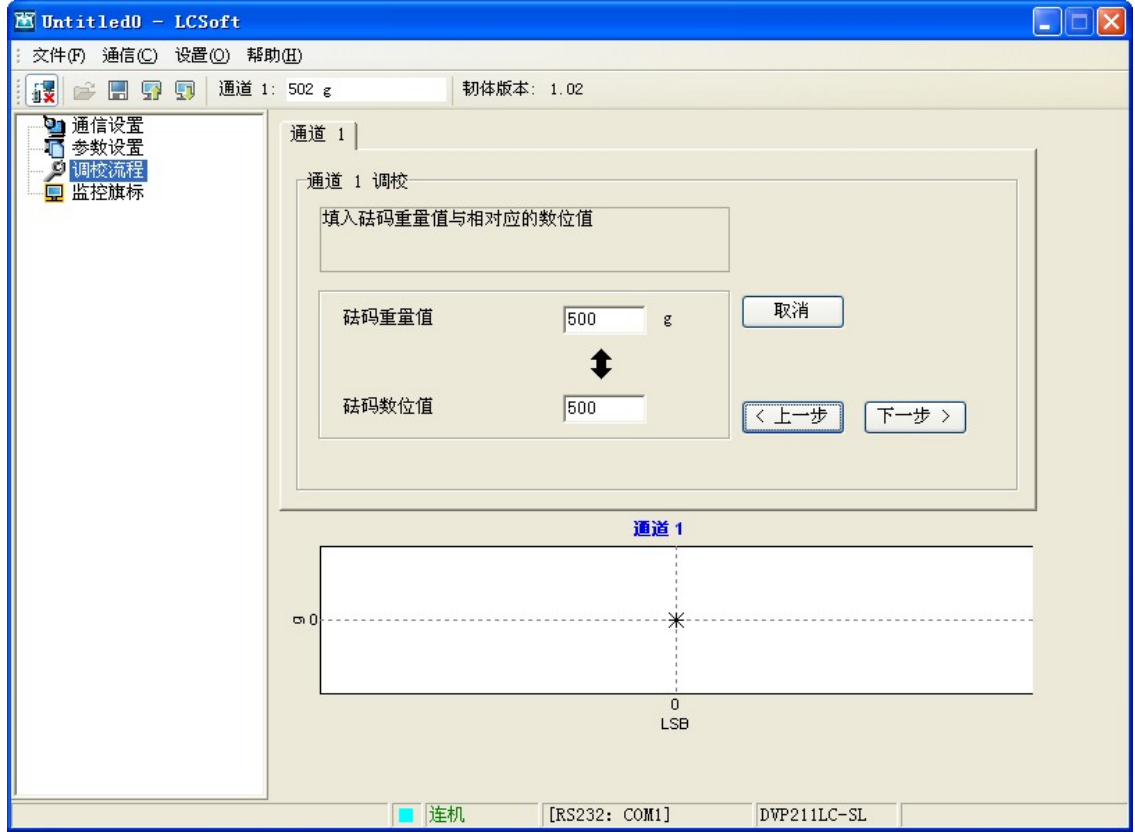

5

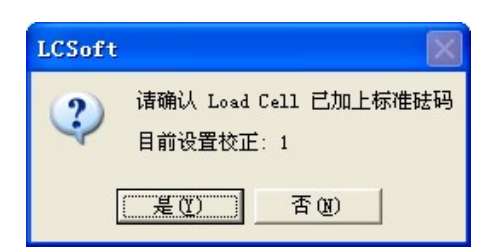

步骤5:Load Cell加上标准砝码1000g,填入砝码重量值1000g与对应数位值1000LSB,点选下一步, 如下图LCSoft软件调校流程所示。

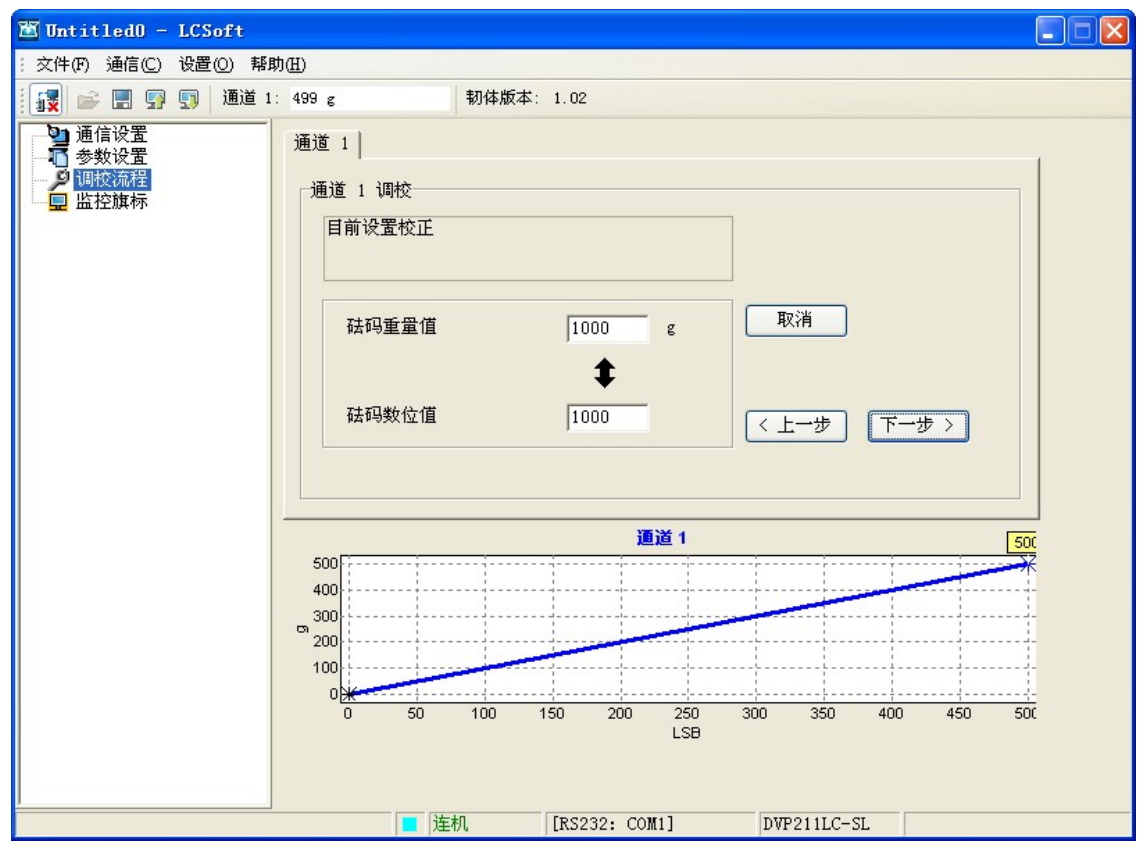

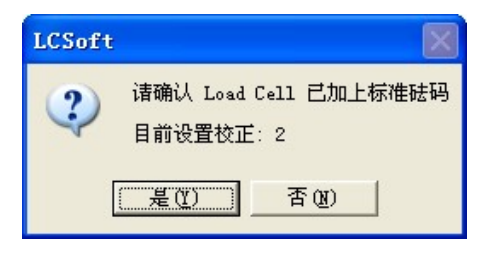

步骤6:Load Cell加上标准砝码1500g,填入砝码重量值1500g与对应数位值1500LSB,点选下一步, 如下图LCSoft软件调校流程所示。

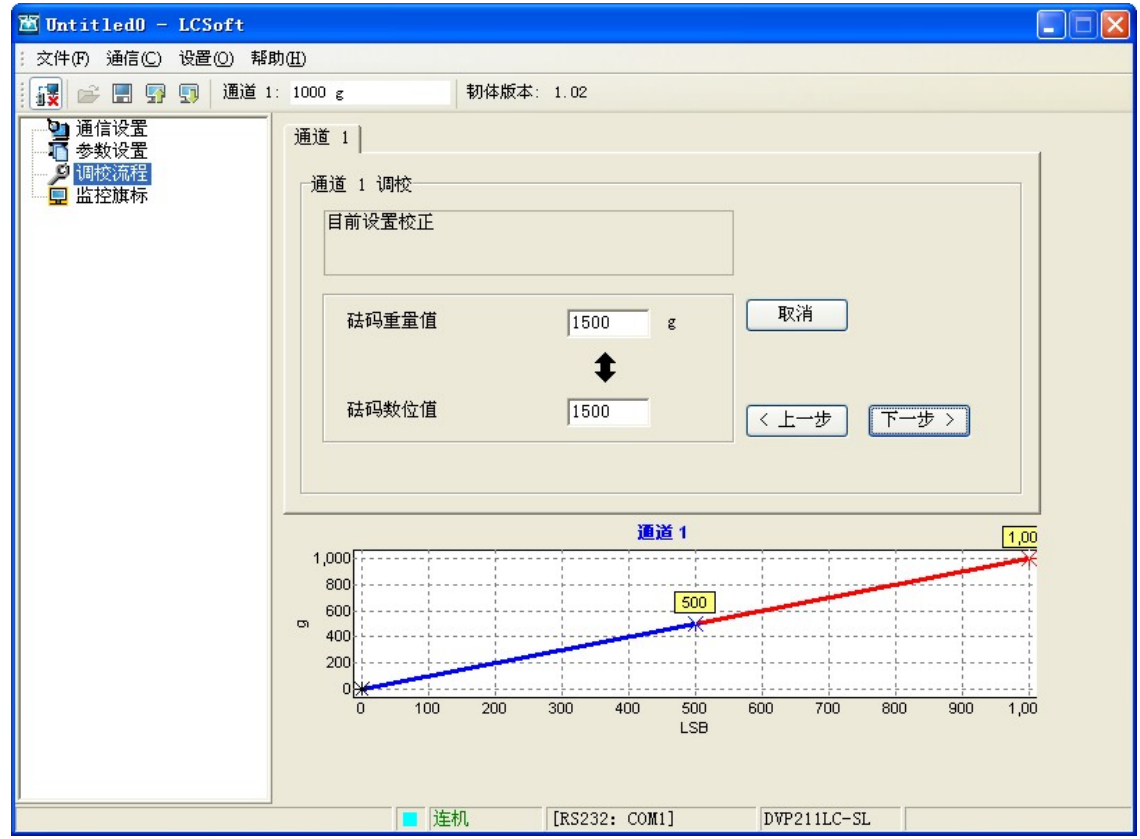

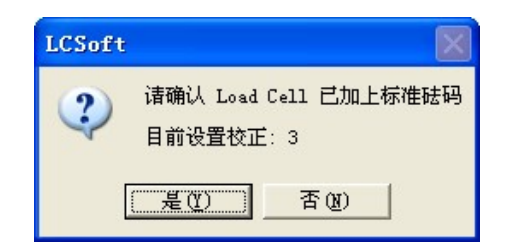

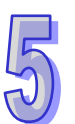

步骤 7: 调校完成并显示调校后曲线, 如下图 LCSoft 软件调校流程所示。

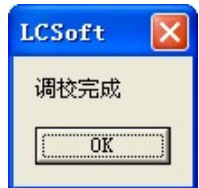

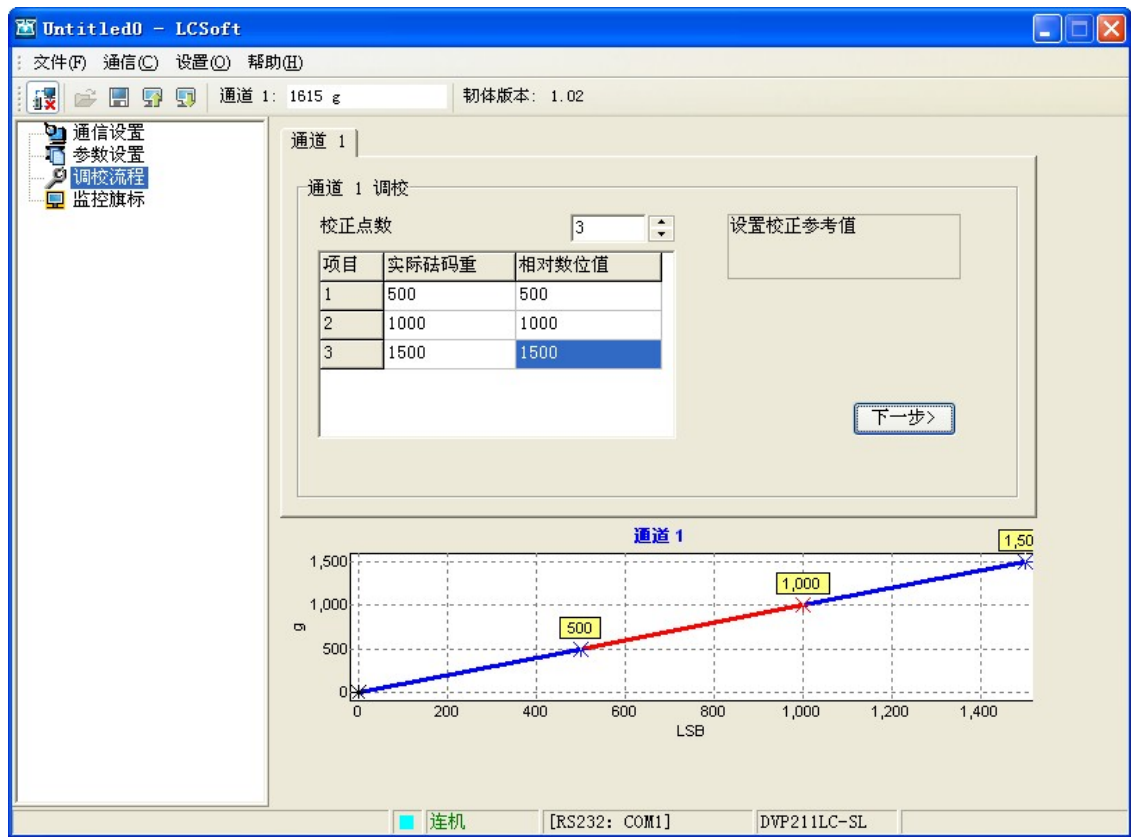

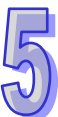

**MEMO**

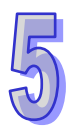